# **Proteo® PC**

# **Manual Programação PLC - ST**

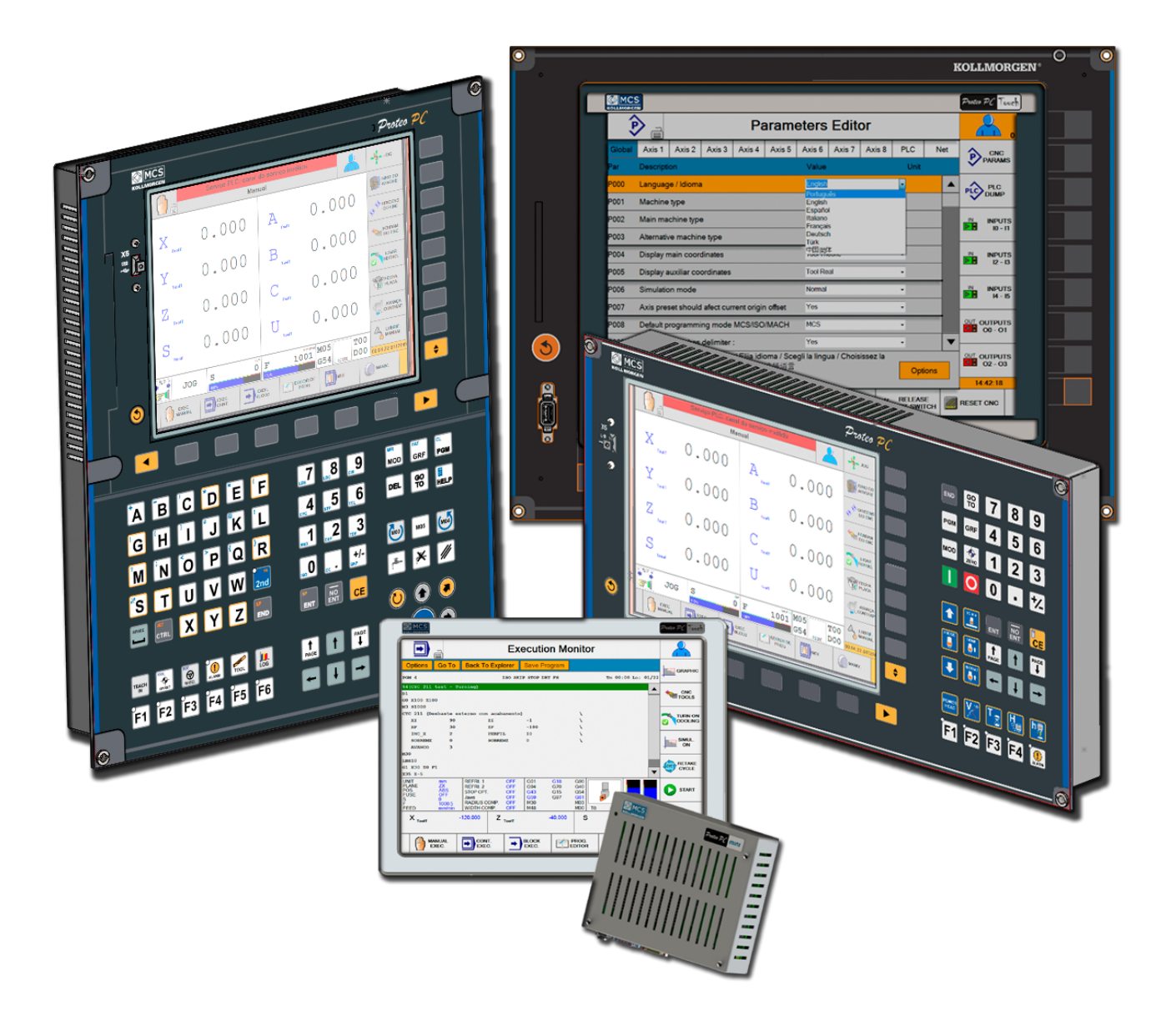

**Edição: Abril de 2016, Revisão A**

**KOLLMORGEN** 

Because Motion Matters<sup>™</sup>

# **Revision History**

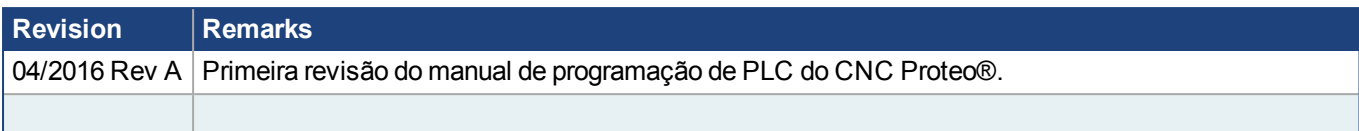

**KOLLMORGEN** 

**Because Motion Matters™** 

# **Sumário**

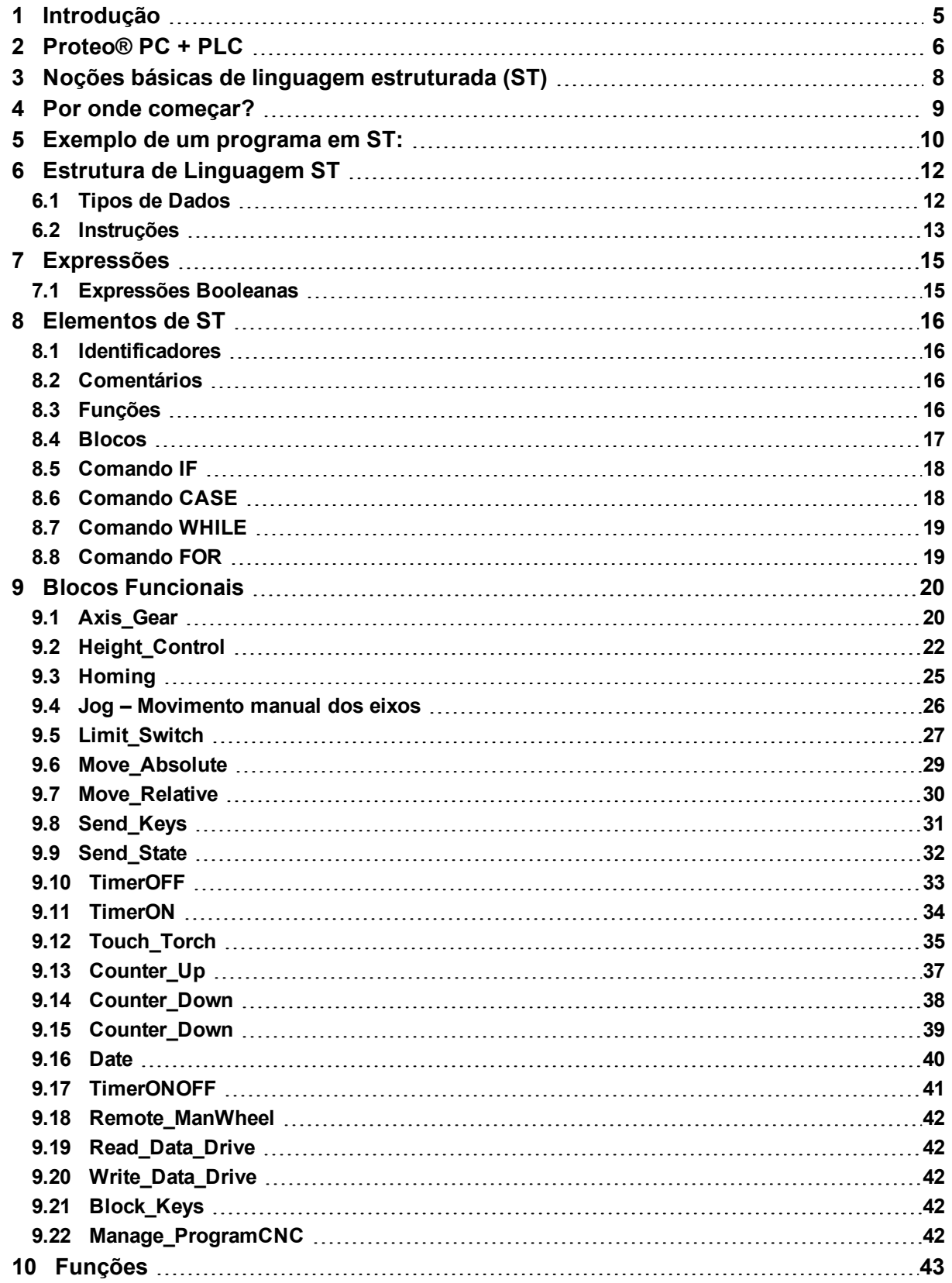

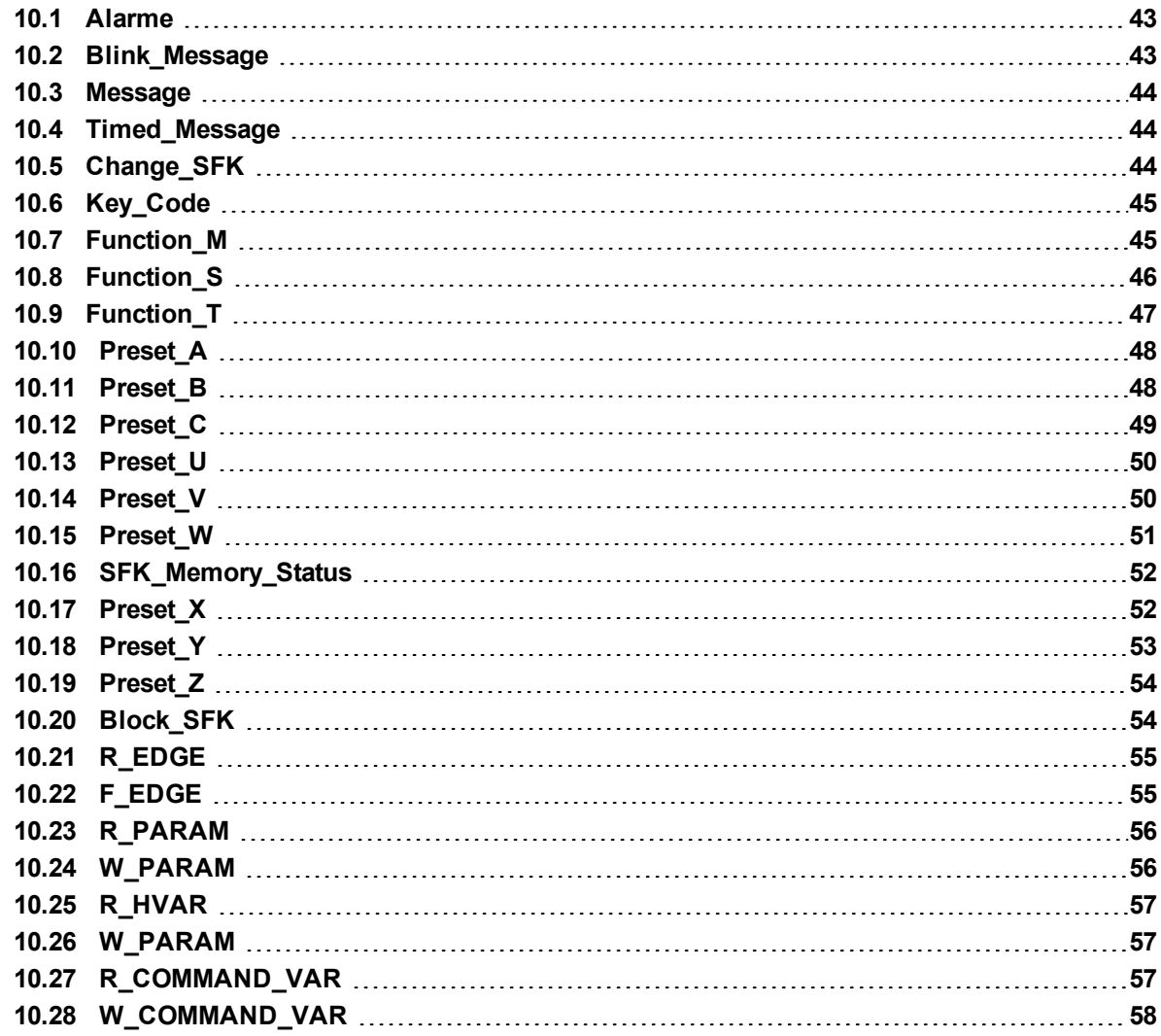

# <span id="page-4-0"></span>**1 Introdução**

### **CNC Proteo® PC – PLC utiliza IEC61131-3 ST ( Texto Estruturado ) para construir a interface com a Máquina.**

Programação texto estruturado é uma linguagem muito poderosa. Se você tem experiência prévia em Lógica Ladder ou (FB) Bloco de Funções ou qualquer outra linguagem funcional como Basic, C ou Pascal, então você terá facilidade para aprender e em pouco templo dominar as técnicas de interface com a máquina com o CNC Proteo® PC.

Há muitos livros e treinamentos sobre a Programação de PLC definidas na norma IEC61131-3, o objetivo desta documentação não é reproduzir o que já está amplamente definido na norma e em outras publicações, mas buscamos transmitir uma compreensão básica da linguagem de texto estruturado no ambiente do Ativo™ e do CNC Proteo® PC. O nosso objetivo principal é capacitá-lo a utilizar nossas ferramentas para adaptar o CNC Proteo® PC a sua máquina no menor tempo possível.

<span id="page-5-0"></span>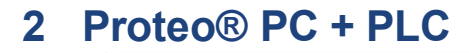

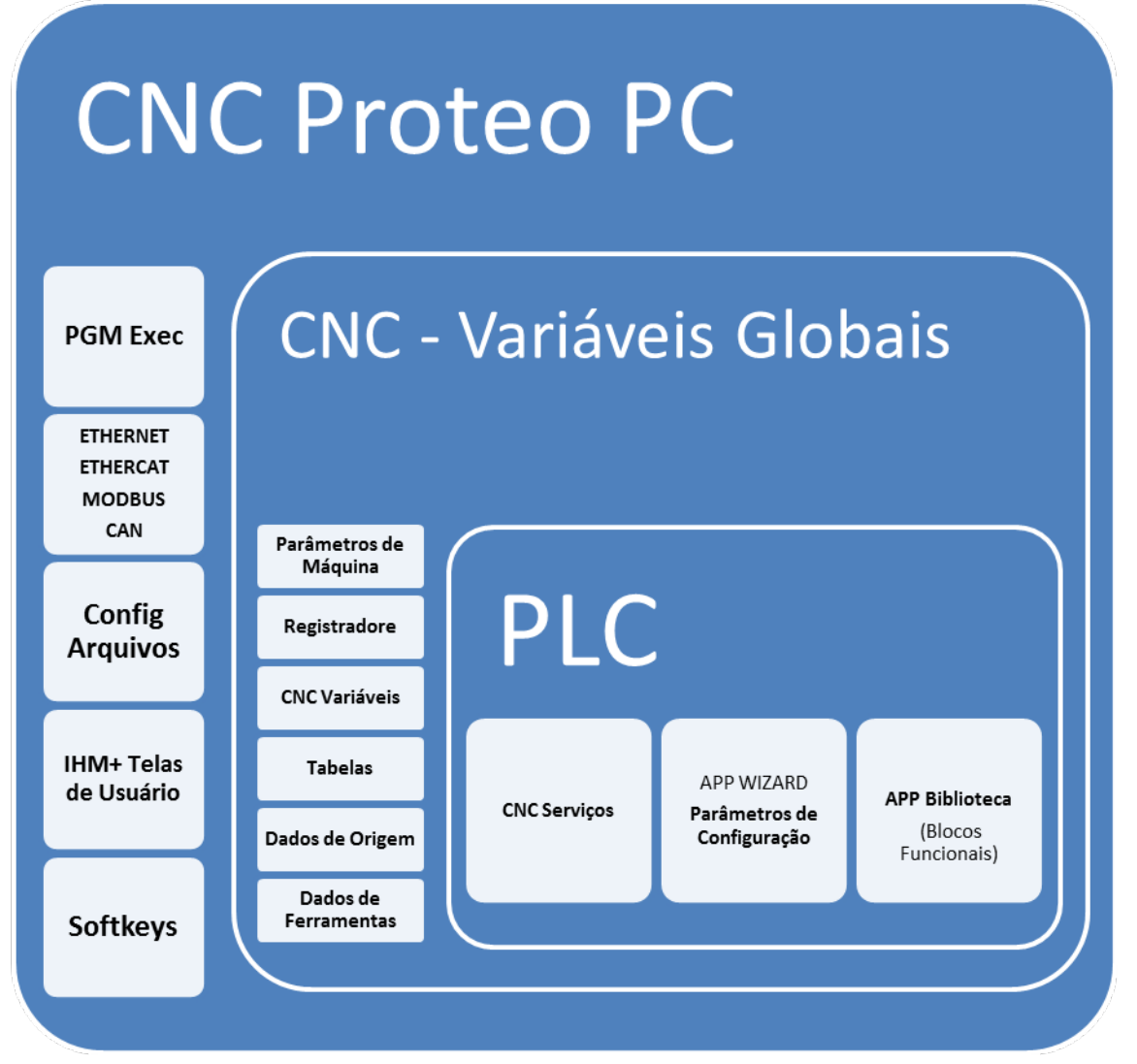

CNC Proteo® PC

- PGM Exec : Execução de Programas do CNC, tem acesso ao mesmo ambiente de variaveis globais do CNC + PLC
- ETHERNET, ETHERCAT, MODBUS, CAN : Comunicação com outros equipamentos, incluíndo Acionamentos, módulos de Entrada/Saída, Inversores, Controladores de Temperatura e também Applicativos em ambiente Windows, como o Ativo™ , e aplicativos gerenciadores de dados.
- <sup>n</sup> Config Arquivos: Arquivos de configuração como Arvore de Softkeys, Figuras, Telas de Usuário, Alarmes e Mensagens e muitos outros. Estes arquivos de dados ficam armazenados em uma estrutura de diretórios : \DATA
- IHM + Telas de Usuário : Interface home máquina composta por OBJETOS DE TELA organizados em "SCREENS". Alguns objetos possuem conteúdo dinâmico, como por exemplo o monitor de execução ou o simulador gráfico, sensíveis a execução do programa. Outros apresentam informações estáticas e figuras. Muitos SCREENS são implementados para satisfazer condições de determinadas aplicações e tem significado especifico. Temos também as TELAS DE USUÁRIO ( USER SCREENS), que são montadas especificamente para atender funcionalidades de uma aplicação específica.
- Softkeys: Organizadas em forma de "ARVORE", representam teclas ou conjuntos de teclas. Utilizam "ICONS" para indicar ao operador um significado visual e um texto explicativo simplificado. As

softkeys enviam códigos de teclas ao CNC / PLC e podem ativar funcionalidades e também mudar o foco de uma tela para outra. A navegação pelos diversas telas da IHM ou telas de usuário está definida na árvore de Softkeys.

- <sup>n</sup> Parâmetros de Máquina : Definem os limites e propriedades dos eixos bem como propriedades dos elementos do CNC e da máquina.
- <sup>n</sup> Registradores: Memórias genéricas utilizadas tanto pelo Programa definido pelo usuário quanto ao PLC e telas de usuário. Constituem memória tanto de passagem de dados entre programas quanto um espaço de rascunho para execução de expressões e dados utilizados pelos ciclos fixos do CNC.
- <sup>n</sup> CNC Variáveis : Registradores especiais conhecidos como "Variáveis Reservadas" permitem o acesso a dados conhecidos pelo CNC como a posição atual dos eixos, ou o último valor da velociade de avanço. A utilização destas variáveis reservadas demanda um conhecimento mais aprofundado do funcionamento do CNC e normalmente o acesso as mesmas é feito com o auxílio de especialistas.
- Tabelas: Armazenam informações de dados programados externamente ( MS Excel ) e podem ser utilizadas em programas paramétricos ou ciclos fixos do CNC, como em configurações de dados de processo utilizados em Scripts de Telas de Usuário e também pelo PLC. A utilização de Tabelas demanda um conhecimento mais aprofundado do funcionamento do CNC e normalmente o acesso as mesmas é feito com o auxílio de especialistas.
- <sup>n</sup> Dados de Origem: Dados do Editor de Origens para definir as origens dos eixos. Existem várias origens que permitem definir coordenadas relativas ao ZERO MÁQUINA ( G53 ) ou relativas aos chamados ZERO PEÇA ( G54, 55, 56 e 57 ). Estes dados podem ser acessados via variáveis reservadas ( CNC ).
- <sup>n</sup> Dados de Ferramentas : Dados do Editor de Ferramentas para definir as dimensões e propriedades das ferramentas, adequados para cada tipo de aplicação, notoriamente para tornos, fresas, retíficas e centros de usinagem em geral.
- <sup>n</sup> CNC Serviços: Determinadas operações precisam ser feitas pelo CNC por exigirem reações compatíveis com a precisão e e velocidade de resposta. Os assim chamados "SERVIÇOS DO CNC" podem ser utilizados pelo PLC para executar funções específicas como por exemplo a busca de zero – referência, ou o movimento manual dos eixos, ou até mesmo o controle completo de um "SPINDLE" em um torno ou centro de usinagem.
- <sup>n</sup> APP WIZARD / Parâmetros de Configuração : O Assistente de aplicação "APP WIZARD" orienta e ajuda o usuário a construir a sua aplicação base. Passo a passo o APP WIZARD dirige o usuário a selecionar opções solicitando a introdução de dados de configuração para determinados tipos predefinidos de máquinas e componentes do CNC. O Resultado final é um projeto completo de design do aplicativo , incluindo PLC, GUI , I / O Map e a documentação básico para o projeto elétrico.
- <sup>n</sup> APP Biblioteca (Blocos Funcionais) : Nossa engenharia de aplicações disponibiliza uma biblioteca de poderosos blocos funcionais que facilitam muito a elaboração do PLC e da interface entre o CNC e a Máquina. Ao invéz de blocos elementares da linguágem ST como Flip-Flops e Funcões elementares, os blocos funcionais fornecidos constituem os elementos fundamentais para o funcionamento da máquina. Por exemplo o controle de altura integrado de uma máquina de corte plasma. Fornecemos os blocos funcionais básicos para resolver um problema complexo, mas necessário para qualquer máquina de corte de chapas. O PLC se torna muito mais simples graças aos blocos funcionais fornecidos.

# <span id="page-7-0"></span>**3 Noções básicas de linguagem estruturada (ST)**

Mesmo um pequeno programa em texto estruturado utiliza muitas das características tradicionais de outras linguagens de alto nível como o Basic, C ou Pascal, incluindo variáveis, operadores e instruções de fluxo de controle. O código pode parecer um pouco misterioso para os programadores que não têm pouco ou nenhum conhecimento em programação de alto nível. Mas este manual ensina o que você precisa saber sobre conceitos básicos da linguagem de programação Texto Estruturado

.

- Variáveis: Variáveis no programa texto estruturado são utilizadas para armazenar dados.
- Operadores: como operações aritméticas e de atribuição.

• Expressões: É uma combinação de operadores e variáveis em sequências conhecidas como expressões. Expressões são os blocos básicos de construção do seu código.

• Controle de Fluxo: Instruções de fluxo de controle para executar condicionalmente declarações ou para saltar para outra área no programa.

# <span id="page-8-0"></span>**4 Por onde começar?**

Texto estruturado é a forma mais rápida e fácil de criar programas em controladores PLC. Em ST você pode cercar o código de comentários de texto simples que irão ajudar você a produzir um código que outras pessoas também possam entender.

Se você já é um profissional experiente ou ainda está iniciando na programação de PLC, vai encontrar no Ativo™ um poderoso Editor de programas PLC, com uma ajuda sensível ao contexto do seu programa. O Ativo™ oferece um conjunto completo de ferramentas para simplificar e agilizar o desenvolvimento do programa PLC.

A parte "estruturado" refere-se aos recursos de programação de alto nível e "Texto" refere-se à capacidade de utilizar texto em vez de símbolos como em Lógica Ladder, Bloco de Funções ou Cartas de tempo.

Se você já usou qualquer linguagem de alto nível, como Basic, Pascal ou C, então você provavelmente vai ter as habilidades necessárias para criar um programa simples, sem quaisquer dificuldade.

Nós preparamos um rico conjunto de exemplos, organizados por Aplicação, para utilizar os Blocos Funcionais básicos e bibliotecas fornecidos junto com o Ativo™ e com o CNC Proteo® PC.

Nossos exemplos não estão focados na linguagem propriamente dita, mas na utilização de uma séries de BLOCOS DE FUNÇÕES e BIBLIOTECAS que facilitam a elaboração da interface com a máquina. É nosso objectivo principal ajudá-lo a chegar lá e construir o seu próprio código de partida com algo que realmente funcione.

Como qualquer outra linguagem de alto nível, o Texto Estruturado contém muitas funções e palavras-chave semelhantes a aquelas utilizadas de forma quase que universal e intuitiva. Os novatos podem criar aplicações úteis, aprendendo apenas algumas das palavras-chave, no entanto, o poder da linguagem permite que os profissionais especializados explorem todos os recursos de interface do CNC Proteo® PC, em nada devendo as outras linguagens de alto nível.

Se o seu objetivo for criar uma pequena função ou desenvolver programas de automação grandes e sofisticados, a linguagem de programação Texto Estruturado tem as ferramentas que você precisa. Cada linguagem de programação tem suas próprias vantagens e desvantagens. Uma das principais vantagens do texto estruturado é a sua capacidade para expressar equações logicas e simplificar equações matemáticas complexas. A documentação pode ser gerada enquanto se está programando através de comentários adequados explicando as funcionalidades e também o significado das variáveis e dos intertravamentos programados.

O Editor de Propramas do PLC em linguagem estruturada ( ST ) possui um "HELP" sensivel ao contexto que facilita a edição do programa PLC, utilizando cores para diferenciar as palavras reservadas e nomes de variáveis e funções inseridas pelo programador.

As palavras de comando constituem a unidade básica da Linguagem de Texto Estruturado e um conjunto destas palavras reservadas ou comandos, constituem um programa em ST.

ST é uma linguagem textual estruturada de alto nível com recursos semelhantes às linguagens "C" e Pascal. Com ela é possível escrever programas com todos os elementos essenciais de uma linguagem de programação moderna, tais como os comandos IF, THEN, ELSE, laços FOR e WHILE, criar variáveis locais e arrays, desenvolver e chamar funções, etc.

# <span id="page-9-0"></span>**5 Exemplo de um programa em ST:**

FUNCTION\_BLOCK CTU\_TEST VAR\_INPUT CU, R : BOOL; PV : INT; END\_VAR VAR\_OUTPUT Q : BOOL; CV : INT; END\_VAR IF R THEN  $CV := 0$  : ELSIF R\_EDGE(CU) AND (CV < PV) THEN  $CV := CV + 1;$ END\_IF ;  $Q := (CV >= PV)$ ; END\_FUNCTION\_BLOCK

```
PROGRAM Main
```
VAR fb\_ctu1 : CTU\_TEST ; results : ARRAY [0..9] OF INT; Qs : ARRAY [0..9] OF BOOL; clk, reset : BOOL ; preset : INT ; cycNo : INT ; END\_VAR

```
clk := (cycNo MOD 2) = 1;
preset := 3;
fb_ctu1(clk, reset, preset);
results[cycNo] := fb_ctu1.CV;
Qs[cycNo] := fb_ctu1.Q;
IF cycNo = 9 THEN
reset := TRUE;
END_IF;
IF cycNo = 1 THEN
reset := FALSE;
END_IF;
```
Programação PLC - ST | 5 Exemplo de um programa em ST:

cycNo := (cycNo + 1) MOD 10;

END\_PROGRAM

# <span id="page-11-0"></span>**6 Estrutura de Linguagem ST**

# <span id="page-11-1"></span>**6.1 Tipos de Dados**

Ao cadastrar as variáveis é necessário informar o tipo de dado da mesma. O Ativo™ suporta os seguintes tipos

No Ativo™ existe uma tela para o cadastro de variáveis. Esse cadastro é subdivido em variáveis e I/O's Abaixo temos duas telas de cadastro

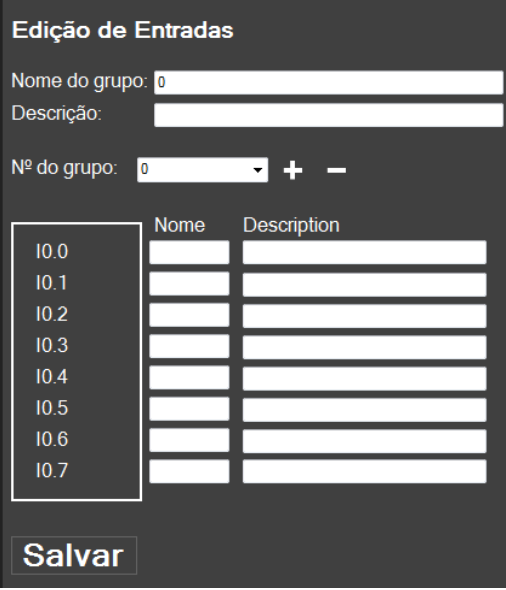

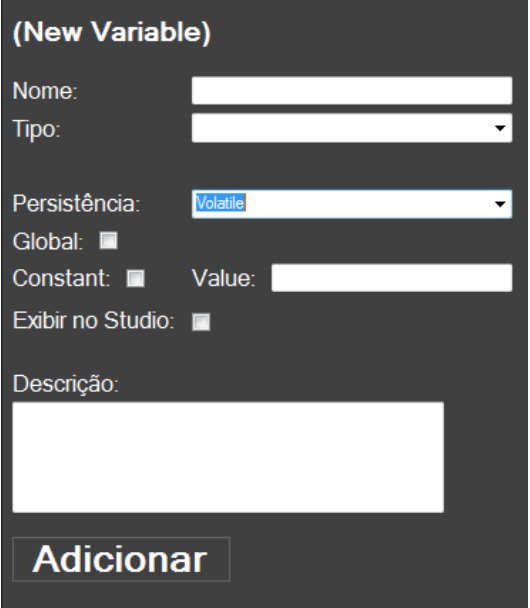

Ao declarar variáveis podemos selecionar vários tipos.

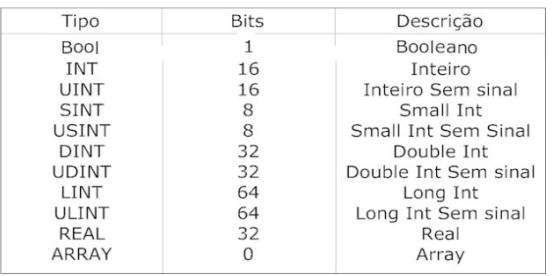

Outro ponto importante são as opções ligadas a cada variável declarada.

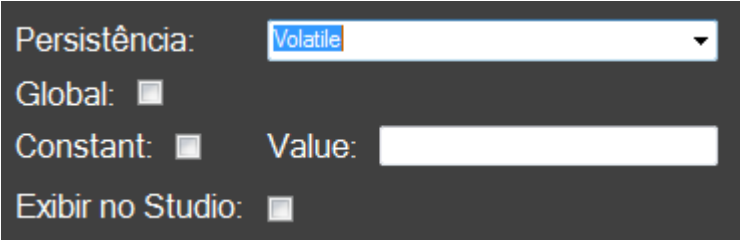

A declaração Persistência é usada para reter um valor variável mesmo quando a energia for desligada e ligada PLC.

Global é uma variável que pode ser utilizada em qualquer função ou blocos.

Constante, serve para indicar um valor para a variável, por exemplo, Pi que recebe o valor de 3.14. É possível declarar constantes de qualquer variável numérica (booleanos não são possíveis de fixar como true ou false).

O campo exibir no Studio será abordado posteriormente.

# <span id="page-12-0"></span>**6.2 Instruções**

A seguir listamos todas as instruções da linguagem ST que é utilizada para programar o PLC no Ativo™ . Instruções de bit

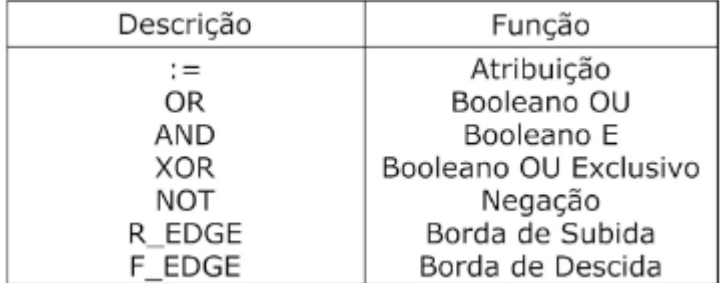

Comparações numéricas (DINT, REAL e LINT)

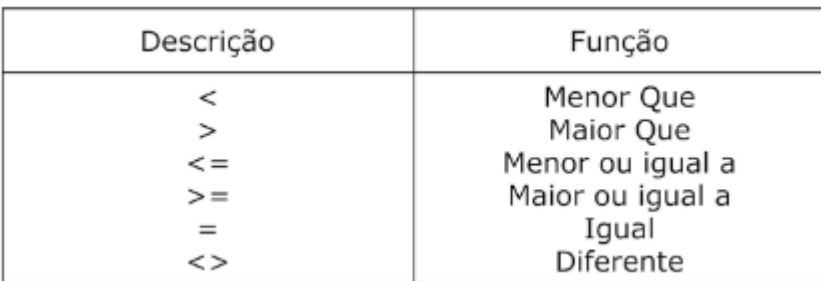

# Instruções aritméticas (DINT, LINT)

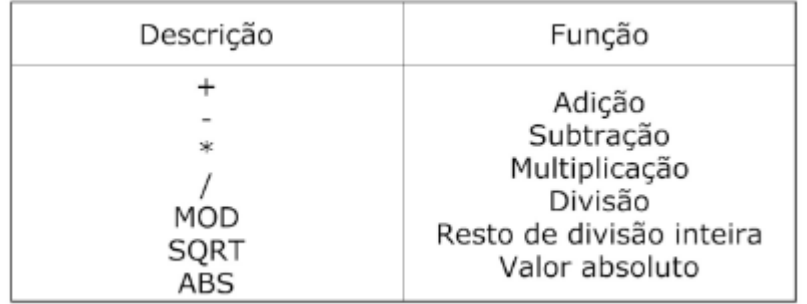

# Instruções aritméticas (REAL)

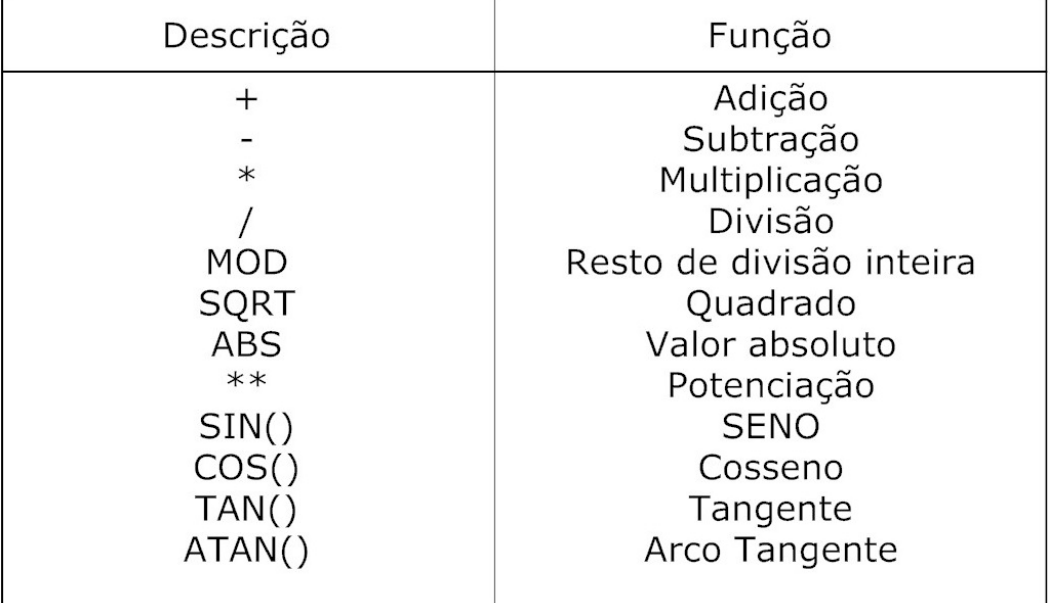

# <span id="page-14-0"></span>**7 Expressões**

Expressões são compostas por operadores e operandos.

Um operando pode ser uma variável, uma chamada de função, ou outra expressão. Os operadores da linguagem ST que são utilizados no Ativo™ estão listados nas tabelas acima.

Exemplos de expressões:

 $A := B$ :

A+B \* SQRT(C)

Sempre que houver mais de um operando por operador, o operando mais a esquerda deve ser avaliado primeiro.

COS (A) - SIN (C)

A expressão COS (A) deve ser avaliada primeiro, seguida por COS (B), depois faz-se a subtração dos dois valores.

# <span id="page-14-1"></span>**7.1 Expressões Booleanas**

Expressões booleanas funcionam comparando operadores e gerando um resultado booleano(0 ou 1, TRUE ou FALSE).

 $A \leq B$  AND  $C = D$  OR  $A \geq C$ 

O resultado dessa expressão só será verdadeiro (1), se todas as condições forem verdadeiras.

Esse tipo de expressão é utilizado principalmente dentro de comandos da linguagem. Como veremos mais a frente.

# <span id="page-15-0"></span>**8 Elementos de ST**

A linguagem ST possuí diversos elementos, estes que são operadores, símbolos, números e outros sinais próprios da linguagem.

# <span id="page-15-1"></span>**8.1 Identificadores**

Nome de variáveis, funções e blocos são considerados Identificadores.

É permitido usar letras, números e caracteres no cadastro dos nomes. A única regra que precisa ser obedecida é que não é permitido o uso de palavras reservadas do ST. No nosso cadastro é livre a quantidade de caracteres que será inserida para a um identificador.

# <span id="page-15-2"></span>**8.2 Comentários**

Para inserir um comentário deve-se inserir entre asteriscos, por ex (\*exemplo\*). Se for inserido corretamente a sintaxe ficará verde. Também é possível inserir comentário linhas, bastando digitar // antes da linha que deseja comentar.

No exemplo abaixo é possível observar os dois tipos de comentários.

```
//Emergência
52
53
   // Botões de emergencia.
54
55
       Emergency_CNC := I_Emergency OR Simulacao;
56
57
   // Saida de emergencia
58
       O_Emergency := Emergency_Output_Connected;
59
60
        (*Mensagens
61
       MESSAGE (0,
                   (NOT Emergency CNC AND Initialization Mode));
       ALARM(0, (NOT Emergency_Output_Connected AND CNC_Initialized));
62
                                                                                      \star63
64
```
# <span id="page-15-3"></span>**8.3 Funções**

Função é uma ação que recebe parâmetros e quando executada devolve um valor de retorno. Funções podem ser chamadas dentro de outra expressão quantas vezes forem necessárias, desde que elas não se tornem recursivas. Abaixo um exemplo de uma função sendo chamada no código ST.

Criamos uma função chamada média

$$
1 | Median := (valor1 + valor2) / 2;
$$

Onde são passados dois parâmetros a ela, o valor1 e o valor2.

No programa principal devemos invocar essa função como é possível ver a seguir e inserimos os dois valores que serão calculados a média.

```
Result := Media (10,5) ;
```
Result vai ter o valor de 7.5 pois a função média foi declarada com um retorno em Real.

# <span id="page-16-0"></span>**8.4 Blocos**

Bloco é um conjunto de informações onde você instancia-o para que ele execute uma ação em cima dessas informações. A principal diferença entre função e bloco, é a existência de instancia, não ter valor de retorno e é possível ter dois blocos do mesmo tipo com diferentes informações(diferentes instancias) executando a mesmas ações.

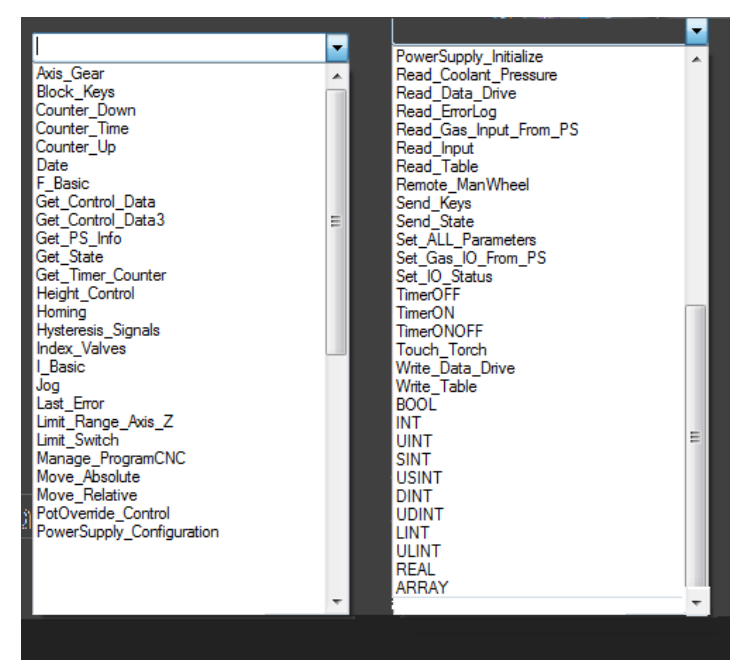

A seguir temos um exemplo do cadastro de um bloco que instância o bloco Homing.

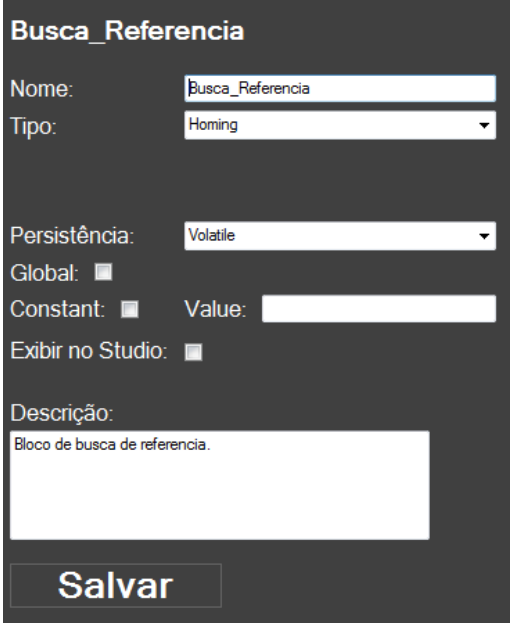

Com o bloco Busca\_Referencia cadastrado, basta utiliza-lo no seu PLC, abaixo um exemplo da utilização real dele.

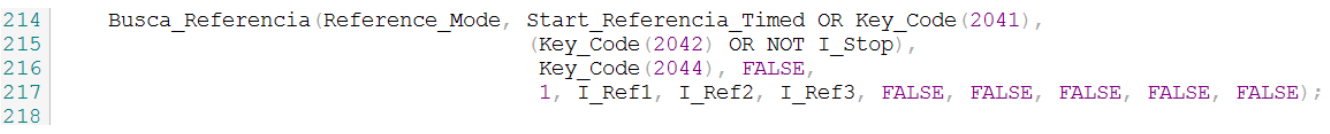

É possível utilizar a saída dos blocos em sua lógica de PLC, para fazer isso deve-se usar o nome do bloco concatenado com um "ponto" (.) com a saída desejada. Observe o exemplo abaixo

Foi utilizado a saída REF\_Running que é do bloco de busca referência.

```
IF R EDGE (Busca Referencia.REF Running) THEN
    Start Referencia:= FALSE;
END IF;
```
## <span id="page-17-0"></span>**8.5 Comando IF**

IF é um comando condicional que executa as ações que estão depois de THEN somente se a condição for verdadeira. É possível também encadear com o comando ELSEIF e o ELSE

Abaixo o formato de como se utiliza a instrução IF

```
3 JF <EXPRESSION> THEN
       <ACTIONS>4
5 ELSIF <EXPRESSION> THEN
        < ACT IONS >6
\overline{7}ELSE
\mathbf{B}<ACTIONS>\overline{9}END IF;
```
Abaixo temos um exemplo com valores numéricos e variáveis da utilização do IF

```
3 \oplus IF Result > 6 THEN
4
       OK := 1;
       ELSIF Result <6 AND <> 0 THEN
5
6
       OK := 0 ;
7
  END IF;
```
# <span id="page-17-1"></span>**8.6 Comando CASE**

Case é outro comando que também executa apenas um bloco de ações. A validação do case é feita comparando o valor da <EXPRESSION> com o valor dos <CASE> e executando apenas o que tem o valor igual. Abaixo temos o formato de como se utiliza o comando.

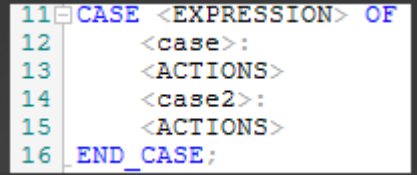

Exemplo de programação

```
18 CASE Alarm Number OF
19
          0:20
          LampedaEnergy := TRUE;21
          1:22
          LampedAmarela := TRUE;23
          2:24
          LampadaAmarela:= FALSE;
25
   END CASE;
```
# <span id="page-18-0"></span>**8.7 Comando WHILE**

While é um tipo de comando que executa um bloco de ações enquanto a condição de validação for verdadeira. Ele sempre testa a validação antes de executar as ações.

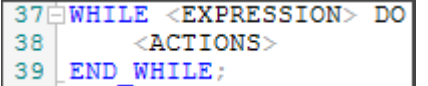

Exemplo de programação do While.

```
42Count := 043 Init := 10;
44 Target := 2;45 Temp := Init;
4647□WHILE Temp > Target DO
     Temp := Temp / 2;
4849
      Count := Count + 1;
50
  END WHILE;
```
# <span id="page-18-1"></span>**8.8 Comando FOR**

O comando FOR é uma estrutura de repetição assim como o comando WHILE. Ele utiliza uma variável para controlar a contagem e o incremento.

No inicio de cada contagem é feito uma verificação, se o <valor\_inicial> atingiu a condição <valor\_final>, a <ACTION> não será executada e o programa vai seguir até encontrar outra instrução. Caso o a condição ainda não foi atingida, o programa executa a <ACTION> e incrementa a <valor\_inicial> com base no <valor\_ incremento>. Abaixo temos como se escreve o comando for.

```
27 GFOR (<valor inicial> TO <condicao final> BY <valor incremento> DO
28
        \langleACTIONS>
   END FOR;
29
```
Exemplo do uso da função FOR

```
32 \oplus FOR Index := 0 TO 9 BY 1 DO
33
           TestArray[Index] := 7.0;34 END FOR;
```
# <span id="page-19-0"></span>**9 Blocos Funcionais**

Blocos funcionais funcionam como variável, ou seja, é necessário instanciar estes objetos.

A Instância é um objeto, ou seja, uma cópia da estrutura principal, por isso deve ser criada uma variável com o nome que o aplicador queira e identificar o tipo desta variável de acordo com o Bloco Funcional que se deseja instanciar. A variável passa a ser do tipo do bloco funcnional escolhido.

# <span id="page-19-1"></span>**9.1 Axis\_Gear**

#### **9.1.1 Funcionamento**

- Este bloco executa o acoplamento de um eixo escravo a um eixo mestre, com isso pode-se fazer um eixo escravo seguir os movimentos do mestre com uma relação de acoplamento pré definida.

- A relação de acoplamento pode ser positiva ou negativa. Se positiva o eixo escravo segue o eixo mestre no mesmo sentido do movimento do mestre. Valores negativos fazem o eixo escravo se movimentar no sentido inverso ao do movimento do eixo mestre.

- O módulo da relação de acoplamento determina o relação entre o movimento do eixo mestre e do eixo escravo. Valores entre 0 e 1 fazer o eixo escravo se movimentar menos do que o movimento do mestre. Valores maiores que 1 fazem o eixo escravo se movimentar mais do que o mestre. Por exemplo, para relação igual a 2, para cada milímetro de movimento do eixo mestre, o escravo irá mover 2 mm.

## **9.1.2 Entradas**

Enable (BOOL):

- Para que o bloco seja executado é necessário que o argumento Enable esteja com valor TRUE. Caso o valor esteja em FALSE o bloco é desabilitado e todas as saídas recebem valores nulos.

#### AG\_Clutch\_Connect (BOOL):

- Quando este argumento sofre uma transição de FALSE para TRUE é solicitado o acoplamento do eixo escravo ao mestre levando em consideração todos os valores atribuídos ao restante dos argumentos.

#### AG\_Clutch\_Disconnect (BOOL):

- Quando este argumento sofre uma transição de FALSE para TRUE o acoplamento do eixo escravo é cancelado deixando-o liberado para movimentos independentes aos do mestre.

#### AG\_Coupling\_Angle\_Tangent(BOOL):

- Ao solicitar um acoplamento com este argumento em TRUE, o número de um eixo no argumento de eixo escravo e este argumento em TRUE o eixo segue tangente à trajetória no plano definido pelo CNC via funções preparatórias G17 (plano XY), G18 (plano YZ) ou G19 (plano ZX), ou seja, no caso do plano XYn sendo o eixo C (rotativo) o eixo escravo, caso o XY execute um movimento fazendo um círculo, o eixo C faria um movimento tangente à circunferência descrita por XY.

#### AG\_Coupling\_Negative (BOOL):

- Ao solicitar o acoplamento com este argumento em TRUE, o eixo escravo só se movimenta quando o eixo mestre se desloca no sentido negativo.

AG Coupling Positive (BOOL):

- Ao solicitar o acoplamento com este argumento em TRUE o eixo escravo só se movimenta quando o eixo mestre se desloca no sentido positivo.

#### AG\_Coupling\_Offset (INT):

- Deslocamento que é executado no eixo escravo em relação ao eixo mestre. É executado apenas uma vez a cada transição de .........

AG Coupling Real Point (BOOL):

- Quando solicitado o acoplamento com este argumento em TRUE, o acoplamento é feito pelo ponto real, ou seja, é acoplado a m um encoder, resolver ou outro transdutor de posição.

- Quando solicitado o acoplamento com este argumento em FALSE o acoplamento é feito pelo ponto teórico, ou seja, é acoplado ao ponto calculado pelo CNC.

AG\_Master\_Axis (INT):

- Neste argumento é atribuido o número do eixo correspondente ao eixo mestre determinado nos parâmetros de máquina (endereçamento dos drives).

AG\_Sleave\_Axis (INT):

- Neste argumento é atribuido o número do eixo correspondente ao eixo escravo determinado nos parâmetros de máquina (endereçamento dos drives).

AG\_Ratio (REAL):

- Fator de acoplamento entre o escravo e o mestre pode ser programado 1 para uma relação 1:1, 2 para que o eixo escravo dê 2 voltas para 1 volta do mestre ou então 0.5 para que o eixo mestre de 2 voltas para 1 volta do escravo, este fator é variável podendo se colocar o fator necessário para sua aplicação.

- Caso se acople um eixo linear a um eixo rotativo cada um grau corresponde a 0.0001 mm.

ExeChannel\_ID (INT):

- Este argumento serve para selecionar a qual canal de execução do CNC este acoplamento pertence, podendo ser programado 1 a 4, correspondente aos canais de execução existentes no CNC.

## **9.1.3 Saídas**

Enabled (BOOL):

- Indica que o bloco esta habilitado e pronto para o uso.

Axis\_Clutched (BOOL):

- Indica que o eixo escravo está acoplado ao respectivo eixo mestre.

#### Error (BOOL):

- Este argumento retorna TRUE caso ocorra qualquer erro no acoplamento (vide Error\_Code).

#### Error\_Code (INT):

- Quando um erro é sinalizado em "Error" este argumento recebe o código de erro gerado pelo bloco. O significado deste erro é apresentado na tabela de erros dos blocos.

#### **9.1.4 Como se escreve**

Axis\_Gear(AG\_Clutch\_Connect, Enable, AG\_Master\_Axis, AG\_Sleave\_Axis, AG\_Ratio, AG\_Clutch\_Disconnect, AG\_Coupling\_Real\_Point, AG\_Coupling\_Positive, AG\_Coupling\_Negative, AG\_Coupling\_Angle Tangent, AG\_Coupling\_Offset, ExeChannel\_ID);

# <span id="page-21-0"></span>**9.2 Height\_Control**

#### Parâmetro de máquina

- Existem alguns parâmetros de máquina que precisam ser programados para que este bloco funcione corretamente. Estes parâmetros devem ser programados na aba PLC do objeto de parâmetros do CNC. Neste caso o aplicador deve adicionar estes parâmetros na aplicação que estiver sendo desenvolvida.

P960 = Número do eixo associado ao THC1

P961 = Número do eixo associado ao THC2

P962 = Número do eixo associado ao THC3

P963 = Número do eixo associado ao THC4

P964 = Entrada analógica associada ao feedback analógico do controle de altura do THC1

P965 = Entrada analógica associada ao feedback analógico do controle de altura do THC2

P966 = Entrada analógica associada ao feedback analógico do controle de altura do THC3

P967 = Entrada analógica associada ao feedback analógico do controle de altura do THC4

P975 = janela de reação:

- Faixa de tensão em torno da tensão de controle, dentro da qual o controle de altura é congelado automaticamente. O centro da faixa de controle é a tensão de controle.

P976 = janela de controle:

- Faixa de tensão em que o THC é efetivamente controlado, fora desta janela o controle de altura do THC fica congelado. A janela de controle deve ser obrigatoriamente maior do que a janela de reação.

P977 = Ganho proporcional para malha do controle de altura (feedback analógico).

P978 = Ganho integral para malha do controle de altura (feedback analógico).

P979 = Ganho diferencial para malha do controle de altura (feedback analógico).

P981 = Tensão de fundo de escala, ou seja, tensão na tocha correspondente a 10 volts na entrada analógica do THC.

P984 = Porcentagem de tensão para detectar mudanças bruscas na tensão de arco, ou seja, caso haja um aumento súbito na tensão equivalente ao valor deste parâmetro o controle de altura do THC é congelado.

#### **9.2.1 Funcionamento**

- Este bloco é responsável por executar o controle do THC utilizado em máquinas de corte Plasma, onde um eixo perpendicular ao plano de corte ajusta sua altura dependendo das ondulações da chapa. Esta correção é feita por um feedback analógico, ou seja, é passada ao CNC uma referência analógica correspondente à tensão de arco para que a correção da altura seja executada.

- Todo o processo executado por este bloco consiste em não apenas habilitar o controle de altura, é responsável também por executar uma série de funções necessárias para o processo.

- Uma vez habilitado o bloco e solicitado iniciar o controle de altura o processo consiste em:

• Aguardar o tempo para transferência de arco, em que se espera o retorno da informação de arco transferido (Arc\_Transfered) após iniciar a ignição da fonte plasma

• Posicionar o eixo na altura de perfuração com velocidade controlada (Pierce\_Height, Pierce\_Height\_Velocity)

• Contar tempo de perfuração (Pierce\_Time)

- Contar tempo de pula borra (Molten\_Pool\_Jump\_Time)
- Posicionar na altura de corte com velocidade controlada (Cut\_Heigth, Cut\_Heigth, Velocity)
- Assim que posicionado na altura de corte iniciar o controle de altura

## **9.2.2 Entradas**

Enable (BOOL):

- Para que o bloco seja executado é necessário que o argumento Enable esteja com valor TRUE. Caso o valor esteja em FALSE o bloco é desabilitado e todas as saídas recebem valores nulos.

Start\_Heigth\_Control (BOOL):

- Quando este argumento sofre uma transição de FALSE para TRUE é solicitado o início do processo de habilitação do controle de altura.

Arc\_Transfer\_Time (REAL):

- Tempo em segundos para aguardar a transferência de arco (Arc\_Transfered), caso o arco não seja transferido até que este tempo se encerre o processo é abortado e é indicado erro (Fault Arc Transfer).

Arc\_Transfered (BOOL):

- Sinal aguardado durante o tempo de transferência de arco (Arc\_Transfer\_Time). Durante este tempo é esperado que este sinal passe para estado lógico TRUE.

Pierce\_Height (REAL):

- Posição absoluta onde será posicionado o THC para iniciar a perfuração da chapa.

Pierce\_Height\_Velocity (INT):

- Velocidade com que o CNC posiciona o THC na posição de perfuração

Pierce Time (REAL):

- Tempo em que o eixo fica parado na posição de perfuração antes de ir para o próximo passo do processo.

Molten Pool Jump Time (REAL):

- Tempo para pular borra. O controle de altura permanece na altura de perfuração pelo tempo estabelecido neste argumento.

Cut\_Heigth (REAL):

- Posição absoluta onde será posicionado o THC para que se inicie o corte.

Cut\_Heigth\_Velocity (INT):

- Velocidade com que o CNC posiciona o THC para posição de corte.

Disable\_Heigth\_Control (BOOL):

- Na transição de FALSE para TRUE é solicitado ao bloco que desabilite o controle de altura, ou seja, o CNC deixa de olhar o feedback analógico para corrigir a altura de corte.

FreezeControl (BOOL):

- Solicita ao bloco que congele a altura atual do THC, ou seja, na transição de FALSE para TRUE o bloco mantem o THC na altura em que se encontrava antes dessa função ser solicitada. Esta função só é ativada caso o controle de altura esteja habiltado.

Reference\_Voltage (INT):

- Tensão de correspondente à altura de corte programada (Cut\_Heigth). Quando o CNC posiciona o THC na altura de corte, espera-se que a tensão de arco corresponda ao valor deste argumento. Ao se posicionar na altura de corte o controle de altura espera que a tensão de arco assuma este valor.

THC\_ID\_Number (INT):

- Número do THC que se quer habilitar. O CNC está preparado para controlar até 4 unidades de controle de altura, ou seja, podemos programar valores de 1 a 4.

#### **9.2.3 Saídas**

Enabled (BOOL):

- Indica que o bloco esta habilitado e pronto para o uso.

Block\_Ohmic:

- Indica que o toque ôhmico está bloqueado.

Control\_Heigth\_Enabled (BOOL):

- Indica que o processo para habilitar o controle foi concluído e está operando.

Control\_Heigth\_Freezed (BOOL):

- Indica que o controle de altura está congelado.

Cut\_Heigth\_InMotion (BOOL):

- Indica que o CNC está posicionando o THC na altura de corte.

Pierce\_Heigth\_InMotion (BOOL):

- Indica que o CNC está posicionando o THC na altura de perfuração.

Voltage (INT):

- Mostra a tensão recebida pelo feedback analógico.

Wait Arc Transfer Time (BOOL):

- Indica o tempo decorrido durante a transferência de arco.

Wait\_Molten\_Pool\_Jump\_Time (BOOL):

- Indica o tempo decorrido no processo de pular borra.

Wait\_Pierce\_Time (BOOL):

- Indica o tempo decorrido durante o processo de perfuração.

Fault\_Arc\_Transfer (BOOL):

- Indica que ouve alguma falha no momento que estava aguardando o tempo

para transferência de arco.

Error (BOOL):

- Este argumento retorna TRUE caso ocorra qualquer erro no processo (vide Error\_Code).

Error\_Code (INT):

- Quando um erro é sinalizado em "Error" este argumento recebe o código de erro gerado pelo bloco. O significado deste erro é apresentado na tabela de erros dos blocos.

### **9.2.4 Como se escreve**

Height\_Control(Enable, Arc\_Transfered, Arc\_Transfer\_Time, Pierce\_Height, Pierce\_Time, Molten\_Pool\_ Jump\_Time, Cut\_Heigth, Cut\_Heigth\_Velocity, Start\_Heigth\_Control, Pierce\_Height\_Velocity, THC\_ID\_ Number, Reference\_Voltage, FreezeControl, Disable\_Higth\_Control);

# <span id="page-24-0"></span>**9.3 Homing**

## **9.3.1 Funcionamento**

Álém dos sinais de entrada do bloco é necessário setar os parâmetros Px42 e Px43 para máquinas principais e alternativa respectivamente.

Estes parâmetros definem a sequência em que os eixos buscarão referência. Devem ser programados valores de 1 a 8 para definir a ordem e caso seja programado 0 a referência deste eixo estará desabilitada.

Caso 2 eixos tenham o mesmo valor programado, o de menor número será referenciado primeiro.

# **9.3.2 Entradas**

REF\_Enable (bit):

- Habilitação do bloco. Habilita o processo de busca de referência. O sinal de sistema Reference\_Mode é ativado e normalmente deve ser usado para manter o bloco habilitado. Caso enable caia no meio do processo de busca, o processo de busca é cancelado.

#### REF\_Start (bit):

- A transição de FALSE para TRUE inicia a sequência de captura de referência de todos os eixos de acordo com os parâmetros e argumentos do bloco.

REF\_Stop (bit):

- A transição de FALSE para TRUE neste sinal coloca o processo em pausa. Uma transição de FALSE para TRUE em Ref\_Start retoma o processo no ponto em que foi interrompido.

REF\_Abort (bit):

- Abortar a referência, caso queira cancel todo o processo e permite reiniciar a sequência a partir do primeiro eixo definido na ordem de busca.

#### REF\_Target (bit):

- Caso FALSE: processo necessita de sinais indicando a posição desejada para a referência dos eixos (sensores de referência associados a REF\_KEYx).

- Caso TRUE: processo assume que os eixos já estão posicionados de modo a capturar a marca de referência nestas posições (captura em uma volta do eixo). Para isso deve-se ter certeza de que os eixos estão posicionados corretamente ou então posicionar os eixos em JOG antes de iniciar a busca. Isso faz com que os eixos peguem a referência no local onde foram posicionados.

REF\_ExeChannel (byte):

- Assossia a busca a um canal de execução no Proteo® PC. Existem 4 canais de execução de 0 a 3, cada canal de execução é um CNC distinto.

REF\_KEYx (8 bits):

- Caso REF\_Target igual FALSE deve-se associar um sinal de referência para cada eixo existente, num máximo de 8 eixos por canal de execução (REF\_KEY1 a REF\_KEY8).

#### **9.3.3 Saidas**

REF\_Enabled (BOOL):

- Indica que o bloco está habilitado caso tenha sido inicializado sem erros.

REF\_Running (BOOL):

- Indica que o CNC está executando o referenciamento em algum eixo.

REF\_Paused (bit):

- Indica referenciamento pausado caso seja dado RER\_Stop tenha sido acionado no meio do processo de busca de referência.

REF\_Aborted (bit):

- Indica cancelamento do processo de busca de referência caso REF\_Abort tenha sido acionado ou ocorra algum erro na execução do bloco.

REF\_OK (bit):

- Memoriza status de referência OK ao encerrar o processo de busca de referência de todos os eixos. O sinal de sistema Reference\_Mode é desativado, o que permite desabilitar o bloco de referenciamento.

Atenção: ao desabilitar o bloco este sinal não é cancelado.

REF\_Error (BOOL):

- Este argumento retorna TRUE caso ocorra qualquer erro no processo (vide Error\_Code).

REF\_Error\_Code (INT) – em processo de implementação:

- Quando um erro é sinalizado em "Error" este argumento recebe o código de erro gerado pelo bloco. O significado deste erro é apresentado na tabela de erros dos blocos.

REF\_AxisID (byte):

- Retorna número do eixo que está executando o seu referenciamento. O valor é "0" caso nenhum eixo esteja executando referenciamento.

#### **9.3.4 Como se escreve**

Homming(REF\_Enable, REF\_Start, REF\_Stop, REF\_Abort, REF\_Target, REF\_ExeChannel, REF\_KEY1, REF\_KEY2, REF\_KEY3, REF\_KEY4, REF\_KEY5, REF\_KEY6, REF\_KEY7, REF\_KEY8);

# <span id="page-25-0"></span>**9.4 Jog – Movimento manual dos eixos**

## **9.4.1 Funcionamento**

- O bloco permite executar movimentos nos eixos controlados pelo CNC no sentido indicado nos argumentos do bloco e com velocidade controlada. Esta velocidade é dada pelo argumento "Velocity".

- O movimento é mantido enquanto os argumentos que solicitam este movimento permanecerem TRUE.

#### **9.4.2 Entradas**

Enable (BOOL):

- Habilita o movimento manual dos eixos quando o valor for TRUE. Caso o valor esteja em FALSE o bloco é desabilitado e todas as saídas recebem valores nulos.

Axis\_ID (INT):

- Este argumento recebe o número do eixo que se quer movimentar, valores 1 a 8, que identificam o eixo a ser movimentado. Estes valores correspondem às abas de parâmetros de eixos na tela de parâmetros do CNC.

Por exemplo, valor 1 corresponde ao eixo cujos parâmetros são definidos na aba Eixo 1 da tela de parâmetros do CNC.

ExeChannel (byte):

- Define o canal de execução do CNC ao qual o eixo está associado. Valores de 1 a 4.

Minus\_Axis (BOOL):

- Solicita ao bloco executar o movimento no sentido negativo do eixo indicado em "Axis\_ID". O movimento permanece habilitado enquanto este argumento estiver TRUE. Ao assumir o status FALSE o movimento é interrompido.

Plus\_Axis (BOOL):

- Solicita ao bloco executar o movimento no sentido positivo do eixo indicado em "Axis\_ID". O movimento permanece habilitado enquanto este argumento estiver TRUE. Ao assumir o status FALSE o movimento é interrompido.

Velocity (INT):

- Velocidade com que o movimento jog é executado quando solicitado.

## **9.4.3 Saídas**

Enabled (BOOL):

- Indica que o bloco está habilitado e pronto para o uso.

InMotion (BOOL):

- Indica que o eixo associado ao "Axis\_ID" está em movimento.

Error (BOOL):

- Este argumento retorna TRUE caso ocorra algum erro no processo (vide Error\_Code).

Error\_Code (INT):

- Quando um erro é sinalizado em "Error" este argumento recebe o código de erro gerado pelo bloco. O significado deste erro é apresentado na tabela de erros dos blocos.

#### **9.4.4 Como se escreve**

Jog(Enable, ExeChannel\_ID, Plus\_Axis, Minus\_Axis, Axis\_ID, Jog\_Velocity);

# <span id="page-26-0"></span>**9.5 Limit\_Switch**

#### **9.5.1 Funcionamento**

- Este bloco indica se o erro após acionado os flags positivo ou negativo é um alarme ou mensagem.

- Caso seja uma mensagem é indicado apenas mostrando TRUE nos argumentos de saída \_Acted.

- Caso seja um alarme além dos argumentos Acted também fica em TRUE "Alarm" e é solicidado um abort aos movimentos do CNC.

- Cada instância do bloco atua para um único eixo.

# **9.5.2 Entradas**

Enable (BOOL):

- Para que o bloco seja executado é necessário que o argumento Enable esteja com valor TRUE. Caso o valor esteja em FALSE o bloco é desabilitado e todas as saídas recebem valores nulos.

Limit\_Switch\_NF (BOOL):

- Este argumento estabelece a polaridade na detecção de fim de curso. Caso TRUE, são identificadas falhas de fim de curso quando o argumento Negative Switch ou Positive Switch estiverem na condição FALSE. Caso este argumento esteja na condição FALSE, todos os erros são gerados quando o argumento Negative\_ Switch ou Positive Switch estiverem na condição TRUE.

Negative Switch (BOOL):

- Devem ser atribuidos a este argumento todos os status dos sensores de fim de curso negativo da máquina.

- Caso Limit Switch NF esteja em TRUE os erros serão gerados quando este argumento estiver em FALSE.

Positive\_Switch (BOOL):

- Devem ser atribuidos a este argumento todos os status dos sensores de fim de curso positivo da máquina.

- Caso Limit\_Switch\_NF esteja em TRUE os erros seram gerados quando este argumento estiver em FALSE.

Release (BOOL):

- Caso este argumento esteja em TRUE todos os erros gerados por este bloco são ignorados.

Clear\_Alarm (BOOL):

- A transição de FALSE para TRUE concela a saída Alarm. Caso a condição que causou o alarme não seja retirada, Clear\_Alarm não cancela o erro.

# **9.5.3 Saídas**

Enabled (BOOL):

- Indica que o bloco está habilitado e pronto para o uso.

Alarm (BOOL):

- Indica que o erro gerado é um Alarm com isso é solicidato uma interrupção de movimento do CNC.

Negative\_Switch\_Acted (BOOL):

- Indica que um fim de curso negativo está acionado, ou seja, o argumento de entrada Negative\_Switch está em condição de falha.

Positive Switch Acted (BOOL):

- Indica que um fim de curso positivo esta acionado, ou seja, o argumento de entrada Positive\_Switch está em condição de falha.

#### **9.5.4 Como se escreve**

Limit\_Switch(Enable, Clear\_Alarm, Positive\_Switch, Negative\_Switch, Release, Limit\_Switch\_NF);

# <span id="page-28-0"></span>**9.6 Move\_Absolute**

### **9.6.1 Funcionamento**

- Move\_Absolute é um Bloco Funcional por isso ele funciona como uma váriavel, ou seja, é necessário instânciar este objeto.

- Instância é um objeto, ou seja, uma cópia da estrutura principal, por isso deve ser criado uma variável com o nome que o aplicador queira e dizer que o tipo desta variável é do tipo "Move\_Absolute".

- Solicita o movimento absoluto do eixo associado a "Axis".

## **9.6.2 Entradas**

Enable (BOOL):

- Para que o bloco seja executado é necessário que o argumento Enable esteja com valor TRUE. Caso o valor esteja em FALSE o bloco é desabilitado e todas as saídas recebem valores nulos.

Axis (INT):

- Este argumento recebe o número do eixo que se quer movimentar, valores que podem ser programados de 1 a 8, identificamos qual o eixo a ser movimentado observando na tela de parâmetros qual o endereço programado em cada aba correspondente aos parâmetros de eixo.

Position (REAL):

- Posição absoluta onde será posicionado o eixo indicado em "Axis".

Start (BOOL):

- Solicita iniciar o movimento para a posição indicada em "Position".

Stop (BOOL):

- Solicita parar o movimento que estiver sendo executado.

Velocity (INT):

- Velocidade com que será executado o movimento.

ExeChannel\_ID (byte):

- Canal de execução associa a busca a um canal de execução no Proteo® PC existem 4 canais de execução de 0 a 3, cada canal de execução é um CNC distinto.

#### **9.6.3 Saídas**

Enabled (BOOL):

- Indica que o bloco esta habilitado e pronto para o uso.

Aborted (BOOL):

- Indica que o um movimento que estava sendo executado foi interrompido.

Done (BOOL):

- Indica que um movimento solicitado foi concluído.

InMotion (BOOL):

- Indica que o eixo associado ao "Axis" esta em movimento.

Error (BOOL):

- Qualquer erro de execução este argumento retorna TRUE. (vide Error Code).

Error\_Code (INT):

- Quando um erro é sinalizado em "Error" neste argumento se recebe o código de erro gerado pelo bloco, o que este erro representa pode ser visto na tabela de erros dos blobos.

#### **9.6.4 Como se escreve**

Move\_Absolute(Enable, Position, Axis, Start, Stop, ExeChannel\_ID, Velocity);

## <span id="page-29-0"></span>**9.7 Move\_Relative**

#### **9.7.1 Funcionamento**

- Move\_Relative é um Bloco Funcional por isso ele funciona como uma váriavel, ou seja, é necessário instânciar este objeto.

- Instância é um objeto, ou seja, uma cópia da estrutura principal, por isso deve ser criado uma variável com o nome que o aplicador queira e dizer que o tipo desta variável é do tipo "Move\_Relative".

- Solicita o movimento incremental do eixo associado a "Axis".

#### **9.7.2 Entradas**

Enable (BOOL):

- Para que o bloco seja executado é necessário que o argumento Enable esteja com valor TRUE.

Caso o valor esteja em FALSE o bloco é desabilitado e todas as saídas recebem valores nulos.

Axis (INT):

- Este argumento recebe o número do eixo que se quer movimentar, valores que podem ser programados de 1 a 8, identificamos qual o eixo a ser movimentado observando na tela de parâmetros qual o endereço programado em cada aba correspondente aos parâmetros de eixo.

Position (REAL):

- Valor do incremento de posição, este valor pode ser positivo para incrementar a posição, ou negativo para decrementar a posição atual.

Direction (BOOL):

- O incremento para valores positivos normalmente desloca o eixo para o sentido positivo, quando direction é colocado em TRUE o deslocamento passa a ser negativo para valores de incremento positivo.

#### Start (BOOL):

- Solicita iniciar o movimento para a incrementar/decrementar posição.

Stop (BOOL):

- Solicita parar o movimento que estiver sendo executado.

Velocity (INT):

- Velocidade com que será executado o movimento.

ExeChannel\_ID (byte):

- Canal de execução associa a busca a um canal de execução no Proteo® PC existem 4 canais de execução de 0 a 3, cada canal de execução é um CNC distinto.

## **9.7.3 Saídas**

Enabled (BOOL):

- Indica que o bloco esta habilitado e pronto para o uso.

Aborted (BOOL):

- Indica que o um movimento que estava sendo executado foi interrompido.

Done (BOOL):

- Indica que um movimento solicitado foi concluído.

InMotion (BOOL):

- Indica que o eixo associado ao "Axis" esta em movimento.

Error (BOOL):

- Qualquer erro de execução este argumento retorna TRUE. (vide Error\_Code).

Error\_Code (INT):

- Quando um erro é sinalizado em "Error" neste argumento se recebe o código de erro gerado pelo bloco, o que este erro representa pode ser visto na tabela de erros dos blobos.

#### **9.7.4 Como se escreve**

Move\_Relative(Axis, Enable, ExeChannel\_ID, Position, Start, Stop, Velocity, Direction);

# <span id="page-30-0"></span>**9.8 Send\_Keys**

#### **9.8.1 Funcionamento**

- Send\_Keys é um Bloco Funcional por isso ele funciona como uma váriavel, ou seja, é necessário instânciar este objeto.

- Instância é um objeto, ou seja, uma cópia da estrutura principal, por isso deve ser criado uma variável com o nome que o aplicador queira e dizer que o tipo desta variável é do tipo "Send\_Keys".

- Este bloco solícita ao CNC reconhecer uma tecla, qualquer tecla pode ser enviada, foco, números, modo, ou teclas específicas do CNC.

## **9.8.2 Entradas**

Enable (BOOL):

- Para que o bloco seja executado é necessário que o argumento Enable esteja com valor TRUE. Caso o valor esteja em FALSE o bloco é desabilitado e todas as saídas recebem valores nulos.

Key (INT):

- Código de tecla a ser reconhecida pelo CNC, pode ser qualquer tecla como foco, números, modo, ou teclas específicas do CNC.

Send (BOOL):

- Na transição de FALSE para TRUE é solicitado ao CNC reconhecer a tecla atribuada a "Key".

# **9.8.3 Saídas**

Enabled (BOOL):

- Indica que o bloco esta habilitado e pronto para o uso.

Key\_Done (BOOL):

- Indica que a tecla solicitada ao CNC foi enviada.

Error (BOOL):

- Qualquer erro de execução este argumento retorna TRUE. (vide Error\_Code).

Error\_Code (INT):

- Quando um erro é sinalizado em "Error" neste argumento se recebe o código de erro gerado pelo bloco, o que este erro representa pode ser visto na tabela de erros dos blobos.

#### **9.8.4 Como se escreve**

Send\_Keys(Enable, Send, Key);

# <span id="page-31-0"></span>**9.9 Send\_State**

#### **9.9.1 Funcionamento**

- Send\_State é um Bloco Funcional por isso ele funciona como uma váriavel, ou seja, é necessário instânciar este objeto.

- Instância é um objeto, ou seja, uma cópia da estrutura principal, por isso deve ser criado uma variável com o nome que o aplicador queira e dizer que o tipo desta variável é do tipo "Send\_State".

- Este bloco solícita ao CNC reconhecer um estado de softkeys que podem ser estados horizontais e verticais.

# **9.9.2 Entradas**

Enable (BOOL):

- Para que o bloco seja executado é necessário que o argumento Enable esteja com valor TRUE. Caso o valor esteja em FALSE o bloco é desabilitado e todas as saídas recebem valores nulos.

Horizontal\_State (INT):

- Estado horizontal que se quer reconhecer na árvore de softkeys.

Vertical\_State (INT):

- Estado vertical que se quer reconhecer na árvore de softkeys.

Send (BOOL):

- Na transição de FALSE para TRUE é solicitado ao CNC reconhecer os estados solicitados.

## **9.9.3 Saídas**

Enabled (BOOL):

- Indica que o bloco esta habilitado e pronto para o uso.

State\_Done (BOOL):

- Indica que o estado solicitado ao CNC foi enviado.

Error (BOOL):

- Qualquer erro de execução este argumento retorna TRUE. (vide Error\_Code).

Error\_Code (INT):

- Quando um erro é sinalizado em "Error" neste argumento se recebe o código de erro gerado pelo bloco, o que este erro representa pode ser visto na tabela de erros dos blobos.

#### **9.9.4 Como se escreve**

Send\_State(Enable, Horizontal\_State, Vertical\_State, Send);

# <span id="page-32-0"></span>**9.10 TimerOFF**

#### **9.10.1 Funcionamento**

- TimerOFF é um Bloco Funcional por isso ele funciona como uma váriavel, ou seja, é necessário instânciar este objeto.

- Instância é um objeto, ou seja, uma cópia da estrutura principal, por isso deve ser criado uma variável com o nome que o aplicador queira e dizer que o tipo desta variável é do tipo "TimerOFF".

- Quando habilitado o tempo definido em "Presset\_Time" é iniciado, no caso do "TimerOFF" o status da saída "Output Time" inicialmente fica em TRUE e ao terminar o tempo o status da saída vai para FALSE.

#### **9.10.2 Entradas**

Enable (BOOL):

- Para que o bloco seja executado é necessário que o argumento Enable esteja com valor TRUE. Caso o valor esteja em FALSE o bloco é desabilitado e todas as saídas recebem valores nulos.

Presset\_Time (REAL):

- Tempo para ser contado no temporizador, a base de tempo é "ms".

Restart\_Time(BOOL):

- Reinicia a contagem de tempo.

# **9.10.3 Saídas**

Elapsed\_Time (REAL):

- Tempo decorrido, mostra o tempo que ja se passou a partir do momento que o tempo ja se iniciou, a base de tempo é "ms".

Output\_Time (BOOL):

- Indica o status da contagem de tempo.

#### **9.10.4 Como se escreve**

TimerOFF(Enable, Preset\_Time, Restart\_Time);

# <span id="page-33-0"></span>**9.11 TimerON**

#### **9.11.1 Funcionamento**

- TimerON é um Bloco Funcional por isso ele funciona como uma váriavel, ou seja, é necessário instânciar este objeto.

- Instância é um objeto, ou seja, uma cópia da estrutura principal, por isso deve ser criado uma variável com o nome que o aplicador queira e dizer que o tipo desta variável é do tipo "TimerON".

- Quando habilitado o tempo definido em "Presset\_Time" é iniciado, no caso do "TimerON" o status da saída "Output Time" inicialmente fica em FALSE e ao terminar o tempo o status da saída vai para TRUE e permanece em TRUE enquanto o argumento "Enable" estiver em TRUE.

#### **9.11.2 Entradas**

Enable (BOOL):

- Para que o bloco seja executado é necessário que o argumento Enable esteja com valor TRUE. Caso o valor esteja em FALSE o bloco é desabilitado e todas as saídas recebem valores nulos.

Presset\_Time (REAL):

- Tempo para ser contado no temporizador, a base de tempo é "ms".

Restart\_Time(BOOL):

- Reinicia a contagem de tempo.

## **9.11.3 Saídas**

Elapsed\_Time (REAL):

- Tempo decorrido, mostra o tempo que ja se passou a partir do momento que o tempo ja se iniciou, a base de tempo é "ms".

Output\_Time (BOOL):

- Indica o status da contagem de tempo.

## **9.11.4 Como se escreve**

TimerON(Enable, Preset\_Time, Restart\_Time);

# <span id="page-34-0"></span>**9.12 Touch\_Torch**

Parâmetro de máquina

P968 = Entrada digital associada ao sensor ohmico do THC1

P969 = Entrada digital associada ao sensor ohmico do THC2

P970 = Entrada digital associada ao sensor ohmico do THC3

P971 = Entrada digital associada ao sensor ohmico do THC4

P974 = Lag para detecção de toque por torque.

#### **9.12.1 Funcionamento**

- Touch\_Torch é um Bloco Funcional por isso ele funciona como uma váriavel, ou seja, é necessário instânciar este objeto.

- Instância é um objeto, ou seja, uma cópia da estrutura principal, por isso deve ser criado uma variável com o nome que o aplicador queira e dizer que o tipo desta variável é do tipo "Touch\_Torch".

- Este bloco é responsável por executar a detecção de chapa e presset para zero na coodenada detectada.

- O processo consiste em mover o eixo no sentido negativo até que se encontre a chapa, após encontrada é feito um presset de coodenada para zero e após o presset é posicionado em uma altura de transferência.

- A chapa pode ser encontrada de 2 formas, por sensor ohmico ou torque.

- Quando por sensor ohmico assim que o sensor é acionado a coordenada do eixo em questão é pressetada para zero.

- O sensor ohmido é definido nos parâmetros "P968 para THC 1", "P969 para THC 2", "P970 para THC 3" e "P971 para THC 4".

- Quando por torque, ao ser detectado a chapa é somado um offset a coodenada do eixo em questão e então é feito o presset para zero.

- O processo de torque é feito através da detecção de "lag(P974)", quando o lag no processo de captura de chapa for maior que o definido em parâmetro é acionada a detecção por torque.

- O toque por torque sempre esta habilitado, o por sensor ohmico pode ser desabilitado por argumento de entrada do bloco.

# **9.12.2 Entradas**

Enable (BOOL):

- Para que o bloco seja executado é necessário que o argumento Enable esteja com valor TRUE. Caso o valor esteja em FALSE o bloco é desabilitado e todas as saídas recebem valores nulos.

Enable\_Ohmic\_Sensor (BOOL):

- Este argumento habilita a detecção de chapa por sensor ohmico.

Pierce\_Height (REAL):

- Posição absoluta onde será posicionado o THC para iniciar a perfuração da chapa.

Porc\_Transfer\_Heigth (INT):

- Argumento que recebe um valor de porcentagem, este argumento é utilizado para calcular a altura de "transferência".

- Altura de transferência é uma porcentagem de "Pierce Height".

Start\_Touch (BOOL):

- Quando este argumento sofre uma transição de FALSE para TRUE é solicitado o inicio do processo de toque que faz a captura da chapa.

Touch\_Offset (REAL):

- Valor para ser somado a cota do eixo em questão no momento que o toque por torque for detectado.

Touch\_Velocity (INT):

- Velocidade com que se desloca o eixo em questão para captura da chapa.

Transfer\_Heigth\_Velocity (INT):

- Velocidade com que o CNC posiciona o eixo em questão para posição de transferência.

THC\_ID\_Number (INT):

- Número do THC que se quer habilita, existem 4 THC possíveis, ou seja, podemos programa valores de 1 a 4.

## **9.12.3 Saídas**

Enabled (BOOL):

- Indica que o bloco esta habilitado e pronto para o uso.

Done (BOOL):

- Indica que todo o precesso do bloco foi concluído.

Ohmic\_Sensor\_Enabled (BOOL):

- Quando este argumento em TRUE a detecção por sensor ohmico esta habilitada, quando em FALSE desabilita a captura por sensor ohmico.

- A captura deve ser desabilitada sempre que se depara com uma situaçao em que o sensor pode ser acionado de forma enganosa como por exemplo para cortes embaixo de água.

Running\_Touch (BOOL):

- Este argumento indica que o processo de captura de chapa, ou seja, o movimento para o sentido negativo, mas ainda não detectada a chapa esta em curso.

Transfer\_Heigth\_InMotion (BOOL):

- Indica que o CNC esta posicionando o eixo em questão na posição de transferência.

Error (BOOL):

- Qualquer erro de execução este argumento retorna TRUE. (vide Error\_Code).

Error\_Code (INT):

- Quando um erro é sinalizado em "Error" neste argumento se recebe o código de erro gerado pelo bloco, o que este erro representa pode ser visto na tabela de erros dos blobos.

## **9.12.4 Como se escreve**

Touch\_Torch(Enable, Start\_Touch, Touch\_Velocity, Porc\_Transfer\_Heigth, Pierce\_Hight, THC\_ID\_Number, Transfer Heigth Velocity, Enable Ohmic Sensor, Touch Offset);

# <span id="page-36-0"></span>**9.13 Counter\_Up**

## **9.13.1 Funcionamento**

- Contador crescente, incrementa a saída do bloco (Counter) de acordo com o valor de "Counter\_Base".

- Sempre que um pulso for dado em "Count" é incrementado uma unidade de "Counter\_Base" em "Counter".

- Caso "Time\_Interval" esteja em zero ao manter "Counter" em TRUE não é incrementado novamente, ou seja, a contagem fica apenas na transição de FALSE para TRUE de "Count".

- Caso "Time\_Interval" esteja com valor diferente de 0 uma histerese (Time\_Hysteresis\_Counter) é aplicada a "Count" e a partir dai sempre que "Count" ficar em TRUE o valor é incrementado automáticamente no tempo dado em Time\_Interval".

- "Time Hysteresis Counter" e "Time Interval" são dados em unidade de milisegungos.

- Quando o valor de "Counter" for maior ou igual ao de "Preset" é indicado com o valor TRUE na saída "Done".

- Mesmo após "Done" igual a TRUE se "Count" for acionado o valor de "Counter" continua sendo incrementado até que seja dado um "Reset".

## **9.13.2 Entradas**

Count (BOOL):

- Na transição de FALSE para TRUE incrementa o contador (Counter).

Reset (BOOL):

- Reinicia o contador, ou seja, "Counter" vai para o valor 0.

Preset (REAL):

- Valor alvo da contagem, o contador é incrementado até que chegue a este valor, após isso é indicado na saída do bloco(Done) que o valor alvo foi atingido.

Time\_Hysteresis\_Counter (INT):

- Define o tempo de histerese para "Count", histerese é o atraso para iniciar o incremento automático a partir do momento em que "Count" permanecer em TRUE.

Counter\_Base (REAL):

- Base para incremento de "Counter".

- Os valores programados podem ser inteiros ou com casas decimais.

Time\_Interval (INT):

- Intervalo entre incrementos de "Counter" a partir do momento que "Count" fica com valor TRUE.

- Caso este argumento em zero o incremento automático é ignorado.

#### **9.13.3 Saídas**

Done (BOOL):

- Indica que "Counter" atingiu o valor indicado em "Preset".

Counter (REAL):

- Valor acumulado da contagem, mesmo após chegar ao valor de "Preset" a contagem continua.

#### **9.13.4 Como se escreve**

Counter\_Up(Count, Reset, Preset, Time\_Hysteresis\_Counter, Counter\_Base, Time\_Interval);

# <span id="page-37-0"></span>**9.14 Counter\_Down**

#### **9.14.1 Funcionamento**

- Contador decrescente, decrementa a saída do bloco (Counter) de acordo com o valor de "Counter\_Base".

- Sempre que um pulso for dado em "Count" é decrementado uma unidade de "Counter Base" em "Counter".

- Caso "Time\_Interval" esteja em zero ao manter "Counter" em TRUE não é decrementado novamente, ou seja, a contagem fica apenas na transição de FALSE para TRUE de "Count".

- Caso "Time\_Interval" esteja com valor diferente de 0 uma histerese (Time\_Hysteresis\_Counter) é aplicada a "Count" e a partir dai sempre que "Count" ficar em TRUE o valor é decrementado automáticamente no tempo dado em "Time\_Interval".

- "Time\_Hysteresis\_Counter" e "Time\_Interval" são dados em unidade de milisegungos.

- Quando o valor de "Counter" for menor ou igual ao de "Preset" é indicado com o valor TRUE na saída "Done".

- Mesmo após "Done" igual a TRUE se "Count" for acionado o valor de "Counter" continua sendo decrementado até que seja dado um "Reset".

# **9.14.2 Entradas**

Count (BOOL):

- Na transição de FALSE para TRUE decrementa o contador (Counter).

Reset (BOOL):

- Reinicia o contador, ou seja, "Counter" vai para o valor de Preset.

Preset (REAL):

- Valor inicial da contagem, o contador é decrementado até que chegue a zero, após isso é indicado na saída do bloco (Done) que o valor zero foi atingido.

Time\_Hysteresis\_Counter (INT):

- Define o tempo de histerese para "Count", histerese é o atraso para iniciar o decremento automático a partir do momento em que "Count" permanecer em TRUE.

Counter\_Base (REAL):

- Base para decremento de "Counter".

- Os valores programados podem ser inteiros ou com casas decimais.

Time\_Interval (INT):

- Intervalo entre decrementos de "Counter" a partir do momento que "Count" fica com valor TRUE.

- Caso este argumento em zero o decremento automático é ignorado.

# **9.14.3 Saídas**

Done (BOOL):

- Indica que "Counter" atingiu o valor zero".

Counter (REAL):

- Valor acumulado da contagem, mesmo após chegar ao valor zero a contagem continua.

# **9.14.4 Como se escreve**

Counter\_Down(Count, Reset, Preset, Time\_Hysteresis\_Counter, Counter\_Base, Time\_Interval);

# <span id="page-38-0"></span>**9.15 Counter\_Down**

# **9.15.1 Funcionamento**

- Na transição de FALSE para TRUE de "Start" é inicada a contagem de tempo como a de um cronômetro, mostrando nas saídas do bloco os tempos em milisegundo, minutos e hora, os milisegundos são contados até 1000 e zerados, caso queira fazer contadores maiores em milisegundos basta ir somando esta variável a outra memoria definida pelo aplicador.

- Na transição de FALSE para TRUE de "Stop" o tempo é pausado podendo ser rotamada a contagem com um novo "Start".

- Na transição de FALSE para TRUE de "Reset" os tempos são zerados.

- Quando o valor dos presets de minutos e horas forem alcançados uma saída "Done" do bloco terá seu valor igual a TRUE, mesmo após "Done" igual a TRUE o tempo permanece contando até que se de um "Stop".

# **9.15.2 Entradas**

Start (BOOL):

- Inicia a contagem de tempo.

Stop (BOOL):

- Pausa a contagem de tempo.

Reset (BOOL):

- Zera a contagem de tempo.

#### Preset\_Minutes (INT):

- Valor alvo para minutos, quando o tempo chegar as condições de horas e minutos presetadas é indicado na saída (Done) do bloco.

Preset\_Hours (INT):

- Valor alvo para horas, quando o tempo chegar as condições de horas e minutos presetadas é indicado na saída (Done) do bloco.

#### **9.15.3 Saídas**

MilliSeconds (INT):

- Mosta o tempo decorrido em mili segundos, quando este contador chegar a 1000 o valor é zerado.

Seconds (INT):

- Mostra o valor decorrido em segundos, quando este contador chegar a 60 ele é zerado.

Minutes (INT):

- Mostra o valor decorrido em minutos, quando este contador chegar a 60 ele é zerado.

Hours (INT):

- Mostra o valor decorrido em horas, este contador pode contar até 1092 horas antes de estourar a contagem. Done (BOOL):

- Indica que o valor alvo em "Preset\_Minutes" e "Preset\_Hours" foi atingido.

#### **9.15.4 Como se escreve**

Counter\_Time(Start, Stop, Reset, Preset\_Minutes,Preset\_Hours);

# <span id="page-39-0"></span>**9.16 Date**

#### **9.16.1 Funcionamento**

- Retorna para uso no PLC a data atual no real time clock do CNC.

#### **9.16.2 Entradas**

Refresh (BOOL):

- Solita atualizar as saídas do bloco com a data atual no CNC.

#### **9.16.3 Saídas**

Seconds (INT):

- Retorna os segundos do real time clock do CNC.

Minutes (INT):

- Retorna os minutos do real time clock do CNC.

Hours (INT):

- Retorna as horas do real time clock do CNC.

Day (INT):

- Retorna o dia do real time clock do CNC.

Month (INT):

- Retorna os meses do real time clock do CNC.

Year (INT): - Retorna o ano do real time clock do CNC. Como se escreve Date(Refresh);

# <span id="page-40-0"></span>**9.17 TimerONOFF**

# **9.17.1 Funcionamento**

Funcionamento

- TimerONOFF é um Bloco Funcional por isso ele funciona como uma váriavel, ou seja, é necessário instânciar

este objeto.

- Instância é um objeto, ou seja, uma cópia da estrutura principal, por isso deve ser criado uma variável com o nome que o aplicador queira e dizer que o tipo desta variável é do tipo "TimerONOFF".

- Quando habilitado o tempo definido em "Preset\_Time\_ON" é iniciado(Output\_Time = TRUE), quando este tempo é encerrado a saída

"Output\_Time" vai para "FALSE" ao encerrar o tempo defenido em "Preset\_Time\_OFF" é reiniciada a contagem.

- Para que a contagem seja encerrada é necessário desabilitar o bloco, ou seja, "Enable = FALSE".

# **9.17.2 Entradas**

Enable(BOOL):

- Para que o bloco seja executado é necessário que o argumento Enable esteja com valor TRUE.

Caso o valor esteja em FALSE o bloco é desabilitado e todas as saídas recebem valores nulos.

Preset\_Time\_OFF(REAL):

- Tempo para ser contado no temporizador com a saída "Output\_Time" em "FALSE", a base de tempo é "ms".

Preset\_Time\_ON(REAL):

- Tempo para ser contado no temporizador com a saída "Output\_Time" em "TRUE", a base de tempo é "ms".

# **9.17.3 Saidas**

Elapsed\_Time(REAL):

- Tempo decorrido, mostra o tempo que ja se passou a partir do momento que o tempo ja se iniciou (Tempo total soma entre "Preset\_Time\_OFF" e "Preset\_Time\_ON"), a base de tempo é "ms". Output\_Time(BOOL):

- Indica o status da contagem de tempo.

# **9.17.4 Como se escreve**

TimerONOFF(Enable, Preset\_Time\_ON, Preset\_Time\_OFF);

# <span id="page-41-0"></span>**9.18 Remote\_ManWheel**

- **9.18.1 Funcionamento**
- **9.18.2 Entradas**
- **9.18.3 Saidas**
- <span id="page-41-1"></span>**9.19 Read\_Data\_Drive**
- **9.19.1 Funcionamento**
- **9.19.2 Entradas**
- **9.19.3 Saidas**
- <span id="page-41-2"></span>**9.20 Write\_Data\_Drive**
- **9.20.1 Funcionamento**
- **9.20.2 Entradas**
- **9.20.3 Saidas**
- <span id="page-41-3"></span>**9.21 Block\_Keys**
- **9.21.1 Funcionamento**
- **9.21.2 Entradas**
- **9.21.3 Saidas**
- <span id="page-41-4"></span>**9.22 Manage\_ProgramCNC**
- **9.22.1 Funcionamento**
- **9.22.2 Entradas**
- **9.22.3 Saidas**

# <span id="page-42-0"></span>**10 Funções**

# <span id="page-42-1"></span>**10.1 Alarme**

## **10.1.1 Funcionamento**

- Aprensenta uma mensagem (Alarme) com a cor vermelha no topo da tela do CNC, essa mensagem permanece enquanto "BOOL\_STATE" estiver em TRUE, uma vez que "BOOL\_STATE" passe para FALSE é necessário que se pressione a telca CE para que esta mensagem em vermelho seja cancelada.

- Podemos utilizar até 64 alarmes na aplicação PLC onde os indices vão de 0 a 63;

#### **10.1.2 Entradas**

INT\_NUMBER:

- Número da mensagem assossiada ao ID definido na tela de alarmes e mensagens.

#### BOOL\_STATE:

- A lógica assossiada a esse campo deve retornar um valor TRUE OR FALSE para aprensentar ou não a mensagem assossiada.

## **10.1.3 Como se escreve**

ALARM(INT\_NUMBER, BOOL\_STATE);

# <span id="page-42-2"></span>**10.2 Blink\_Message**

#### **10.2.1 Funcionamento**

- Aprensenta uma mensagem com a cor amarela no topo da tela do CNC, essa mensagem

permanece piscando enquanto "BOOL\_STATE" estiver em TRUE, uma vez que "BOOL\_STATE" passe para FALSE a menssagem é cancelada.

- Podemos utilizar até 32 mensagens na aplicação PLC onde os indices vão de 0 a 31.

#### **10.2.2 Entradas**

INT\_NUMBER:

- Número da mensagem assossiada ao ID definido na tela de alarmes e mensagens.

BOOL\_STATE:

- A lógica assossiada a esse campo deve retornar um valor TRUE OR FALSE para aprensentar ou não a mensagem assossiada.

#### **10.2.3 Como se escreve**

BLINK\_MESSAGE(INT\_NUMBER, BOOL\_STATE);

Delete this text and replace it with your own content.

# <span id="page-43-0"></span>**10.3 Message**

Funcionamento

- Aprensenta uma mensagem com a cor amarela no topo da tela do CNC, essa mensagem

permanece piscando enquanto "BOOL\_STATE" estiver em TRUE, uma vez que BOOL\_STATE" passe para FALSE a menssagem é cancelada.

- Podemos utilizar até 32 mensagens na aplicação PLC onde os indices vão de 0 a 31;

Entradas

INT\_NUMBER:

- Número da mensagem assossiada ao ID definido na tela de alarmes e mensagens.

BOOL\_STATE:

- A lógica assossiada a esse campo deve retornar um valor TRUE OR FALSE para aprensentar ou não a mensagem assossiada.

Como se escreve

BLINK\_MESSAGE(INT\_NUMBER, BOOL\_STATE);

# <span id="page-43-1"></span>**10.4 Timed\_Message**

# **10.4.1 Funcionamento**

- Aprensenta uma mensagem com a cor amarela no topo da tela do CNC, essa mensagem

é aparesentada por 4 segundos na transisão de FALSE para TRUE de "BOOL\_STATE".

- Podemos utilizar até 32 mensagens na aplicação PLC onde os indices vão de 0 a 31;

## **10.4.2 Entradas**

INT\_NUMBER:

- Número da mensagem assossiada ao ID definido na tela de alarmes e mensagens.

BOOL\_STATE:

- A lógica assossiada a esse campo deve retornar um valor TRUE OR FALSE para aprensentar ou não a mensagem assossiada.

## **10.4.3 Como se escreve**

TIMED\_MESSAGE(INT\_NUMBER, BOOL\_STATE);

# <span id="page-43-2"></span>**10.5 Change\_SFK**

Funcionamento

- Altera o status de uma softkey "TOGGLE" ou "ONOFF", ou seja, podemos forçar esta softkeys para o estado pressionado ou solto.

# **10.5.1 Entradas**

Change (BOOL):

- Quando este argumento sofre uma transição de FALSE para TRUE é solicitado alterar o status da softkey.

Memory Bit (INT):

- Deve ser associado o número do bit da softkey que se quer alterar, este número pode variar de 0 a 31. È associado este bit as propriedades de softkeys no módulo Studio do Ativo, propriedade "Bit de memória".

State (BOOL):

- Status que se quer alterar, pode ser TRUE ou FALSE.

# **10.5.2 Saídas**

- Esta função tem um retorno booleano, ou seja, sempre retorna TRUE ou FALSE.

- Esta função sempre retorna o status atual sa softkey apontada em "Memory Bit".

# **10.5.3 Como se escreve**

Change\_SFK(State, Memory\_Bit, Change);

# <span id="page-44-0"></span>**10.6 Key\_Code**

# **10.6.1 Funcionamento**

- Compara se o código associado a entrada do bloco é igual a uma tecla enviada pelo CNC.

- Todos os códigos que o CNC envia são de teclas, ou seja, softkeys pressionadas ou qualquer tecla do teclado do CNC que for pressionada.

# **10.6.2 Entradas**

Code (INT):

- Código para ser compado a todos os códigos de tecla que o CNC enviar.

# **10.6.3 Saídas**

- Esta função tem um retorno booleano, ou seja, sempre retorna TRUE ou FALSE.

- O retorno será TRUE caso o código definido em "Code" for igual ao código que o CNC enviar.

- O retorno será FALSE sempre que o código que o CNC enviar for diferente de "Code".

# **10.6.4 Como se escreve**

Key\_Code (Code);

# <span id="page-44-1"></span>**10.7 Function\_M**

# **10.7.1 Funcionamento**

- Compara se o código associado a entrada do bloco é igual a uma função M chamada em um programa CNC.

- Caso a saída do bloco seja TRUE signigica que a função que se quer monitorar (Function\_Code) foi chamada em um programa CNC, caso contrário o retorno da função é FALSE.

- Caso o argumento "Hold\_Function\_M" esteja em TRUE quando for detectado que a função chamada é igual a que se quer monitorar, a execução do CNC fica parada na linha da função M até que o argumento "Hold\_ Function\_M" caia para FALSE.

#### **10.7.2 Entradas**

Function\_Code (INT):

- Neste argumento se programa qual o número da função M que se quer monitorar.

- Caso queira saber se existe uma função independente do código chamar a função com a constante Any\_ Function\_MST.

Hold\_Function\_M (BOOL):

- Neste argumento se programa TRUE ou FALSE

- Se programa TRUE caso queira segurar a execução do programa CNC quando detectar que a função "M" monitorada foi chamada.

- Caso FALSE o não segura a execução do programa CNC.

#### **10.7.3 Saída**

- Esta função tem um retorno booleano, ou seja, sempre retorna TRUE ou FALSE.

- O retorno será TRUE caso a função "M" chamada em um programa CNC for igual ao número monitorado no argumento "Function\_Code".

- O retorno será FALSE sempre que a função for diferente do argumento "Function\_Code".

#### **10.7.4 Como se escreve**

Function\_M(Hold\_Function\_M, Function\_Code);

# <span id="page-45-0"></span>**10.8 Function\_S**

#### **10.8.1 Funcionamento**

- Compara se o código associado a entrada do bloco é igual a uma função S chamada em um programa CNC.

- Caso a saída do bloco seja TRUE signigica que a função que se quer monitorar (Function\_Code) foi chamada em um programa CNC, caso contrário o retorno da função é FALSE.

- Caso o argumento "Hold\_Function\_S" esteja em TRUE quando for detectado que a função chamada é igual a que se quer monitorar, a execução do CNC fica parada na linha da função S até que o argumento "Hold\_ Function\_S" caia para FALSE.

# **10.8.2 Entradas**

Function\_Code (INT):

- Neste argumento se programa qual o número da função S que se quer monitorar.

- Caso queira saber se existe uma função independente do código chamar a função com a constante Any\_ Function\_MST.

Hold Function S (BOOL):

- Neste argumento se programa TRUE ou FALSE

- Se programa TRUE caso queira segurar a execução do programa CNC quando detectar que a função "S" monitorada foi chamada.

- Caso FALSE o não segura a execução do programa CNC.

#### **10.8.3 Saída**

- Esta função tem um retorno booleano, ou seja, sempre retorna TRUE ou FALSE.

- O retorno será TRUE caso a função "S" chamada em um programa CNC for igual ao número monitorado no argumento "Function\_Code".

- O retorno será FALSE sempre que a função for diferente do argumento "Function\_Code".

## **10.8.4 Como se escreve**

Function S(Hold Function S, Function Code);

# <span id="page-46-0"></span>**10.9 Function\_T**

# **10.9.1 Funcionamento**

- Compara se o código associado a entrada do bloco é igual a uma função T chamada em um programa CNC.

- Caso a saída do bloco seja TRUE signigica que a função que se quer monitorar (Function\_Code) foi chamada em um programa CNC, caso contrário o retorno da função é FALSE.

- Caso o argumento "Hold Function T" esteja em TRUE quando for detectado que a função chamada é igual a que se quer monitorar, a execução do CNC fica parada na linha da função T até que o argumento "Hold\_ Function\_T" caia para FALSE.

# **10.9.2 Entradas**

Function\_Code (INT):

- Neste argumento se programa qual o número da função T que se quer monitorar.

- Caso queira saber se existe uma função independente do código chamar a função com a constante Any\_ Function\_MST.

Hold\_Function\_T (BOOL):

- Neste argumento se programa TRUE ou FALSE

- Se programa TRUE caso queira segurar a execução do programa CNC quando detectar que a função "T" monitorada foi chamada.

- Caso FALSE o não segura a execução do programa CNC.

## **10.9.3 Saída**

- Esta função tem um retorno booleano, ou seja, sempre retorna TRUE ou FALSE.

- O retorno será TRUE caso a função "T" chamada em um programa CNC for igual ao número monitorado no argumento "Function\_Code".

- O retorno será FALSE sempre que a função for diferente do argumento "Function\_Code".

## **10.9.4 Como se escreve**

Function\_T(Hold\_Function\_T, Function\_Code);

# <span id="page-47-0"></span>**10.10 Preset\_A**

## **10.10.1 Funcionamento**

- Executa um preset de coordenada do eixo A.

- Preset é assumir a coordenada indicada em "Coordinate".

## **10.10.2 Entradas**

Coordinate (REAL):

- Coordenada para o qual se quer presetar o eixo A.

Origin (INT):

- Podemos fazer este preset em 6 origens diferentes que são de 54 a 59.
- Se pode observar estas origens entrando na tela de "Origens" que é o objeto 361 de telas do CNC.
- 361: código de tecla do CNC que solicita mostrar a tela de origens.

Preset (BOOL):

- Quando este argumento sofre uma transição de FALSE para TRUE é solicitado o preset para alterar a coodenada do eixo A.

#### **10.10.3 Saídas**

- Esta função tem um retorno booleano, ou seja, sempre retorna TRUE ou FALSE.

- Esta função retorna TRUE por um ciclo de PLC no momento que a solicitação de preset foi aceita.

#### **10.10.4 Como se escreve**

Preset\_A(Coordinate, Preset, Origin);

# <span id="page-47-1"></span>**10.11 Preset\_B**

# **10.11.1 Funcionamento**

- Executa um preset de coordenada do eixo B.

- Preset é assumir a coordenada indicada em "Coordinate".

## **10.11.2 Entradas**

Coordinate (REAL):

- Coordenada para o qual se quer presetar o eixo B.

Origin (INT):

- Podemos fazer este preset em 6 origens diferentes que são de 54 a 59.

- Se pode observar estas origens entrando na tela de "Origens" que é o objeto 361 de telas do CNC.

- 361: código de tecla do CNC que solicita mostrar a tela de origens.

Preset (BOOL):

- Quando este argumento sofre uma transição de FALSE para TRUE é solicitado o preset para alterar a coodenada do eixo B.

# **10.11.3 Saídas**

- Esta função tem um retorno booleano, ou seja, sempre retorna TRUE ou FALSE.

- Esta função retorna TRUE por um ciclo de PLC no momento que a solicitação de preset foi aceita.

#### **10.11.4 Como se escreve**

Preset\_B(Coordinate, Preset, Origin);

# <span id="page-48-0"></span>**10.12 Preset\_C**

#### **10.12.1 Funcionamento**

- Executa um preset de coordenada do eixo C.

- Preset é assumir a coordenada indicada em "Coordinate".

#### **10.12.2 Entradas**

Coordinate (REAL):

- Coordenada para o qual se quer presetar o eixo C.

Origin (INT):

- Podemos fazer este preset em 6 origens diferentes que são de 54 a 59.

- Se pode observar estas origens entrando na tela de "Origens" que é o objeto 361 de telas do CNC.

- 361: código de tecla do CNC que solicita mostrar a tela de origens.

Preset (BOOL):

- Quando este argumento sofre uma transição de FALSE para TRUE é solicitado o preset para alterar a coodenada do eixo C.

#### **10.12.3 Saídas**

- Esta função tem um retorno booleano, ou seja, sempre retorna TRUE ou FALSE.
- Esta função retorna TRUE por um ciclo de PLC no momento que a solicitação de preset foi aceita.

#### **10.12.4 Como se escreve**

Preset C(Coordinate, Preset, Origin);

# <span id="page-49-0"></span>**10.13 Preset\_U**

#### **10.13.1 Funcionamento**

- Executa um preset de coordenada do eixo U.

- Preset é assumir a coordenada indicada em "Coordinate".

#### **10.13.2 Entradas**

Coordinate (REAL):

- Coordenada para o qual se quer presetar o eixo U.

#### Origin (INT):

- Podemos fazer este preset em 6 origens diferentes que são de 54 a 59.
- Se pode observar estas origens entrando na tela de "Origens" que é o objeto 361 de telas do CNC.
- 361: código de tecla do CNC que solicita mostrar a tela de origens.

Preset (BOOL):

- Quando este argumento sofre uma transição de FALSE para TRUE é solicitado o preset para alterar a coodenada do eixo U.

#### **10.13.3 Saídas**

- Esta função tem um retorno booleano, ou seja, sempre retorna TRUE ou FALSE.

- Esta função retorna TRUE por um ciclo de PLC no momento que a solicitação de preset foi aceita.

## **10.13.4 Como se escreve**

Preset\_U (Coordinate, Preset, Origin);

#### <span id="page-49-1"></span>**10.14 Preset\_V**

#### **10.14.1 Funcionamento**

- Executa um preset de coordenada do eixo V.
- Preset é assumir a coordenada indicada em "Coordinate".

## **10.14.2 Entradas**

Coordinate (REAL):

- Coordenada para o qual se quer presetar o eixo V.

Origin (INT):

- Podemos fazer este preset em 6 origens diferentes que são de 54 a 59.
- Se pode observar estas origens entrando na tela de "Origens" que é o objeto 361 de telas do CNC.
- 361: código de tecla do CNC que solicita mostrar a tela de origens.

Preset (BOOL):

- Quando este argumento sofre uma transição de FALSE para TRUE é solicitado o preset para alterar a coodenada do eixo V.

# **10.14.3 Saídas**

- Esta função tem um retorno booleano, ou seja, sempre retorna TRUE ou FALSE.
- Esta função retorna TRUE por um ciclo de PLC no momento que a solicitação de preset foi aceita.

#### **10.14.4 Como se escreve**

Preset\_V(Coordinate, Preset, Origin);

# <span id="page-50-0"></span>**10.15 Preset\_W**

#### **10.15.1 Funcionamento**

- Executa um preset de coordenada do eixo W.
- Preset é assumir a coordenada indicada em "Coordinate".

# **10.15.2 Entradas**

Coordinate (REAL):

- Coordenada para o qual se quer presetar o eixo W.

Origin (INT):

- Podemos fazer este preset em 6 origens diferentes que são de 54 a 59.

- Se pode observar estas origens entrando na tela de "Origens" que é o objeto 361 de telas do CNC.
- 361: código de tecla do CNC que solicita mostrar a tela de origens.

Preset (BOOL):

- Quando este argumento sofre uma transição de FALSE para TRUE é solicitado o preset para alterar a coodenada do eixo W.

## **10.15.3 Saídas**

- Esta função tem um retorno booleano, ou seja, sempre retorna TRUE ou FALSE.

- Esta função retorna TRUE por um ciclo de PLC no momento que a solicitação de preset foi aceita.

#### **10.15.4 Como se escreve**

Preset\_W(Coordinate, Preset, Origin);

# <span id="page-51-0"></span>**10.16 SFK\_Memory\_Status**

#### **10.16.1 Funcionamento**

- Altera o status de uma softkey "TOGGLE" ou "ONOFF", ou seja, podemos forçar esta softkeys para o estado pressionado ou solto.

#### **10.16.2 Entradas**

Memory\_Bit (INT):

- Deve ser associado o número do bit da softkey que se quer alterar, este número pode variar de 0 a 31. È associado este bit as propriedades de softkeys no módulo Studio do Ativo, propriedade "Bit de memória".

## **10.16.3 Saídas**

- Esta função tem um retorno booleano, ou seja, sempre retorna TRUE ou FALSE.

- Esta função sempre retorna o status atual sa softkey apontada em "Memory\_Bit".

## **10.16.4 Como se escreve**

SFK\_Memory\_Status(Memory\_Bit);

# <span id="page-51-1"></span>**10.17 Preset\_X**

# **10.17.1 Funcionamento**

- Executa um preset de coordenada do eixo X.

- Preset é assumir a coordenada indicada em "Coordinate".

#### **10.17.2 Entradas**

Coordinate (REAL):

- Coordenada para o qual se quer presetar o eixo X.

Origin (INT):

- Podemos fazer este preset em 6 origens diferentes que são de 54 a 59.
- Se pode observar estas origens entrando na tela de "Origens" que é o objeto 361 de telas do CNC.
- 361: código de tecla do CNC que solicita mostrar a tela de origens.

Preset (BOOL):

- Quando este argumento sofre uma transição de FALSE para TRUE é solicitado o preset para alterar a coodenada do eixo X.

#### **10.17.3 Saídas**

- Esta função tem um retorno booleano, ou seja, sempre retorna TRUE ou FALSE.

- Esta função retorna TRUE por um ciclo de PLC no momento que a solicitação de preset foi aceita.

#### **10.17.4 Como se escreve**

Preset\_X(Coordinate, Preset, Origin);

# <span id="page-52-0"></span>**10.18 Preset\_Y**

#### **10.18.1 Funcionamento**

- Executa um preset de coordenada do eixo Y.
- Preset é assumir a coordenada indicada em "Coordinate".

## **10.18.2 Entradas**

Coordinate (REAL):

- Coordenada para o qual se quer presetar o eixo Y.

Origin (INT):

- Podemos fazer este preset em 6 origens diferentes que são de 54 a 59.
- Se pode observar estas origens entrando na tela de "Origens" que é o objeto 361 de telas do CNC.
- 361: código de tecla do CNC que solicita mostrar a tela de origens.

Preset (BOOL):

- Quando este argumento sofre uma transição de FALSE para TRUE é solicitado o preset para alterar a coodenada do eixo Y.

# **10.18.3 Saídas**

- Esta função tem um retorno booleano, ou seja, sempre retorna TRUE ou FALSE.

- Esta função retorna TRUE por um ciclo de PLC no momento que a solicitação de preset foi aceita.

#### **10.18.4 Como se escreve**

Preset\_Y(Coordinate, Preset, Origin);

# <span id="page-53-0"></span>**10.19 Preset\_Z**

# **10.19.1 Funcionamento**

- Executa um preset de coordenada do eixo Z.

- Preset é assumir a coordenada indicada em "Coordinate".

#### **10.19.2 Entradas**

Coordinate (REAL):

- Coordenada para o qual se quer presetar o eixo Z.

#### Origin (INT):

- Podemos fazer este preset em 6 origens diferentes que são de 54 a 59.

- Se pode observar estas origens entrando na tela de "Origens" que é o objeto 361 de telas do CNC.

- 361: código de tecla do CNC que solicita mostrar a tela de origens.

Preset (BOOL):

- Quando este argumento sofre uma transição de FALSE para TRUE é solicitado o preset para alterar a coodenada do eixo Z.

#### **10.19.3 Saídas**

- Esta função tem um retorno booleano, ou seja, sempre retorna TRUE ou FALSE.

- Esta função retorna TRUE por um ciclo de PLC no momento que a solicitação de preset foi aceita.

## **10.19.4 Como se escreve**

Preset\_Z(Coordinate, Preset, Origin);

# <span id="page-53-1"></span>**10.20 Block\_SFK**

# **10.20.1 Funcionamento**

- Bloqueia uma softkeys, ou seja, ao pressiona-la não é enviado ao PLC os códigos associados a esta softkey.

# **10.20.2 Entradas**

Memory Bit (INT):

- Deve ser associado o número do bit da softkey que se quer bloquear, este número pode variar de 0 a 31.

È associado este bit as propriedades de softkeys no módulo Studio do Ativo™ , propriedade "Bit de habilitação".

# **10.20.3 Saídas**

- Esta função tem um retorno booleano, ou seja, sempre retorna TRUE ou FALSE.

- Esta função sempre retorna o status do bloqueio solicitado.

## **10.20.4 Como se escreve**

Block\_SFK(Memory\_Bit, Condition);

# <span id="page-54-0"></span>**10.21 R\_EDGE**

## **10.21.1 Funcionamento**

- Detecta a transição de subida, ou seja, transição de FALSE para TRUE de um booleano.

- Retorna TRUE por um ciclo de PLC.

## **10.21.2 Entradas**

BOOL:

- Detecta a transição de FALSE para TRUE deste argumento, booleano pode ser uma comparação, ou o retorno de uma outra função e etc...

#### **10.21.3 Saídas**

- Esta função tem um retorno booleano, ou seja, sempre retorna TRUE ou FALSE.

- Retorna TRUE por um ciclo de PLC, quando condições de entrada forem satisfeitas.

#### **10.21.4 Como se escreve**

R\_EDGE(BOOL)

# <span id="page-54-1"></span>**10.22 F\_EDGE**

#### **10.22.1 Funcionamento**

- Detecta a transição de descida, ou seja, transição de TRUE para FALSE de um booleano.

- Retorna TRUE por um ciclo de PLC.

# **10.22.2 Entradas**

BOOL:

- Detecta a transição de TRUE para FALSE deste argumento, booleano pode ser uma comparação, ou o retorno de uma outra função e etc...

#### **10.22.3 Saídas**

- Esta função tem um retorno booleano, ou seja, sempre retorna TRUE ou FALSE.

- Retorna TRUE por um ciclo de PLC, quando condições de entrada forem satisfeitas.

## **10.22.4 Como se escreve**

F\_EDGE(BOOL)

# <span id="page-55-0"></span>**10.23 R\_PARAM**

# **10.23.1 Funcionamento**

- Retorna o valor de um parâmetro de máquina ou de um parâmetro de PLC.

- Parâmetro PLC retornado por esta função são os contidos na aba PLC

da tela de parâmetros.

## **10.23.2 Entradas**

INT:

- Número do parâmetro que se quer ler, podem ser programados valores de 0 a 999 que são os números de parâmetros existentes.

## **10.23.3 Saídas**

- Retorna o valor do parametro indicado no argumento "INT", o valor retonado sempre é um valor "REAL".

## **10.23.4 Como se escreve**

R\_PARAM(INT)

# <span id="page-55-1"></span>**10.24 W\_PARAM**

## **10.24.1 Funcionamento**

- Altera o valor do parâmetro indicado na entrada da função.

#### **10.24.2 Entradas**

INT:

- Número do parâmetro que se quer alterar o valor, podem ser programados valores de 0 a 999 que são os números de parâmetros existentes.

REAL:

- Valor a ser atribuido ao parâmetro indicado no argumento "INT".

# **10.24.3 Saídas**

Esta função não tem retorno.

## **10.24.4 Como se escreve**

W\_PARAM(INT, REAL)

# <span id="page-56-0"></span>**10.25 R\_HVAR**

# **10.25.1 Funcionamento**

- Retorna o valor de uma variavel H.

- Variaveis H são as memórias utilizadas para ciclos fixos que são acessadas diretamente pelos programas de CNC (ISO).

## **10.25.2 Entradas**

INT:

- Número da variavel H que se quer ler, podem ser programados valores de 0 a 1023 que são o número de variaveis H existentes.

# **10.25.3 Saídas**

- Retorna o valor de uma variavel H indicado no argumento "INT", o valor retonado sempre é um valor "REAL".

## **10.25.4 Como se escreve**

R\_HVAR(INT)

# <span id="page-56-1"></span>**10.26 W\_PARAM**

## **10.26.1 Funcionamento**

- Altera o valor da variavel H indicado na entrada da função.

#### **10.26.2 Entradas**

INT:

- Número da variavel H que se quer alterar o valor, podem ser programados valores de 0 a 1023 que são os números de parâmetros existentes.

REAL:

- Valor a ser atribuido a variavel H indicado no argumento "INT".

# **10.26.3 Saídas**

Esta função não tem retorno.

# **10.26.4 Como se escreve**

W\_PARAM(INT, REAL)

# <span id="page-56-2"></span>**10.27 R\_COMMAND\_VAR**

# **10.27.1 Funcionamento**

- Retorna o valor de uma variavel reservada.
- Variaveis reservadas são as memórias utilizadas para ler informações ou para solicitar funções ao CNC.
- Uma lista das variaveis reservadas existentes pode ser visto no documento "Variaveis Reservadas".

# **10.27.2 Entradas**

INT:

- Número da variavel reservada que se quer ler, podem ser programados valores de 10000 a 19999 que são o número de variaveis reservadas existentes, nem todas posições de memoria executa alguma ação.

## **10.27.3 Saídas**

- Retorna o valor da variavel reservada indicada no argumento "INT", o valor retonado sempre é um valor "REAL".

# **10.27.4 Como se escreve**

R\_COMMAND\_VAR(INT)

# <span id="page-57-0"></span>**10.28 W\_COMMAND\_VAR**

#### **10.28.1 Funcionamento**

- Altera o valor de uma variavel reservada.

- Variaveis reservadas são as memórias utilizadas para ler informações ou para solicitar funções ao CNC.

- Uma lista das variaveis reservadas existentes pode ser visto no documento "Variaveis Reservadas".

#### **10.28.2 Entradas**

INT:

- Número da variavel reservada que se quer alterar o valor, podem ser programados valores de 0 a 19999 que são os números de variaveis reservadas existentes.

REAL:

- Valor a ser atribuido a variavel reservada indicada no argumento "INT".

## **10.28.3 Saídas**

- Não retorna valor.

#### **10.28.4 Como se escreve**

W\_COMMAND\_VAR(INT, REAL)

# **Sobre Kollmorgen**

Fabricante nacional de CNCs, com mais de 30 anos de atuação no mercado brasileiro, a MCS Engenharia foi adquirida em 2013 pela Kollmorgen, empresa com mais de 60 anos no mercado de controle de movimento, presente no Brasil desde 2007, oferecendo soluções inovadoras em termos de confiabilidade, desempenho e facilidade de uso.

Através do conhecimento global em movimento e qualidade, é líder de mercado e tem profundo conhecimento em associar e integrar produtos padronizados e personalizados. Fornecemos aos OEMs a vantagem competitiva de que precisam para ter sucesso.

Nossa infra-estrutura, conhecimento, paixão e experiência são provas da nossa busca pelo movimento perfeito. E por causa de nossa herança de customização, vemos oportunidades, não obstáculos.

Todos os dias, ao redor do mundo, exploramos os limites do movimento. Veja como fazemos.

#### **Nossa experiência é incomparável**

Com conhecimento em aplicação e customização rápida e prototipagem, Kollmorgen supera os outros em ajudar você a construir o equipamento diferenciado e colocá-lo ao mercado mais rapidamente. As nossas soluções combinam software de programação, serviços de engenharia e componentes best-in-class de movimento para uma solução única.

#### **Oferecemos a maior variedade de produtos da Indústria**

Produtos padrão, modificados e personalizados - possibilita a mais ampla gama de soluções para sua necessidade. Pode utilizar os nossos sistemas integrados ou componentes para aperfeiçoar e reduzir o tempo de desenvolvimento. A melhor solução muitas vezes não é clara. Mas nossa experiência em aplicação nos permite modificar produtos padrão ou desenvolver soluções totalmente personalizadas em toda a nossa linha de produtos.

#### **Somos seu parceiro global com recursos locais**

Aproveitando uma equipe de mais de 1.800 funcionários e mais de 60 anos de experiência em aplicações para minimizar os riscos e fornecer ótimos componentes de movimento para sua máquina. Temos excelentes centros de engenharia e atendimento ao cliente em todas as principais regiões do mundo. Temos uma cadeia global de suprimentos com baixo custo de produção em todo o mundo para conduzir excelente custo-benefício, continuidade e prontidão. Nossos recursos são incomparáveis.

Estes são os fatos e a nossa filosofia: Acreditamos que o maximizar o movimento seja o diferencial de sua máquina e do seu equipamento.

**South America**

**MCS Kollmorgen** Avenida Tamboré, 1077 Barueri - São Paulo **Internet: www.kollmorgen.com**

**Tel: +55 - 11 - 4191-4026**

**KOLLMORGEN**